# Guía de Hardware HP rp3000

© Copyright 2008 Hewlett-Packard Development Company, L.P. La información contenida en el presente documento está sujeta a cambios sin previo aviso.

Microsoft, Windows, y Windows Vista son marcas comerciales o marcas registradas de Microsoft Corporation en los Estados Unidos y/o en otros países.

Las únicas garantías para productos y servicios HP están establecidas en las declaraciones explícitas de garantía que acompañan a tales productos y servicios. Nada de lo que contiene este documento debe interpretarse como parte de una garantía adicional. HP no se responsabilizará por errores técnicos o editoriales ni por omisiones contenidas en el presente documento.

Este documento incluye información confidencial de propiedad protegida por las leyes de derechos de autor. Ninguna parte de este documento puede ser fotocopiada, reproducida o traducida a otro idioma sin el previo consentimiento por escrito de Hewlett-Packard Company.

#### **Guía de Hardware**

HP rp3000

Primera edición: agosto de 2008

Número de referencia del documento: 498354-161

### **Acerca de esta publicación**

Esta guía proporciona información básica para actualizar este modelo de equipo.

- **A ¡ADVERTENCIA!** El texto presentado de esta forma indica que, si no se siguen las instrucciones, se pueden producir daños físicos o pérdida de la vida.
- **PRECAUCIÓN:** El texto presentado de esta forma indica que, si no se siguen las instrucciones, se pueden producir daños en la computadora o pérdida de información.
- **T** NOTA: El texto presentado de esta manera proporciona información importante complementaria.

# **Tabla de contenido**

#### **[1 Recursos del producto](#page-6-0)**

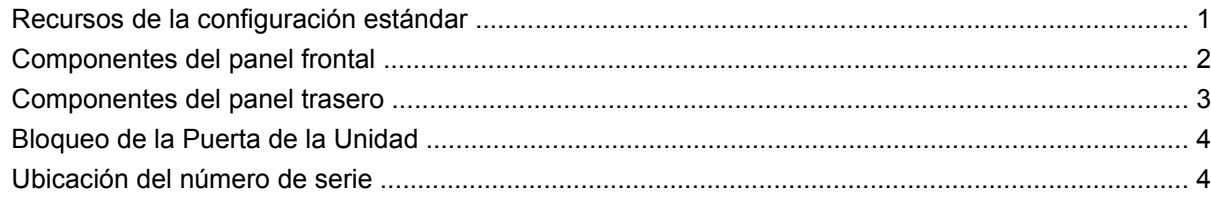

#### **[2 Actualizaciones de hardware](#page-10-0)**

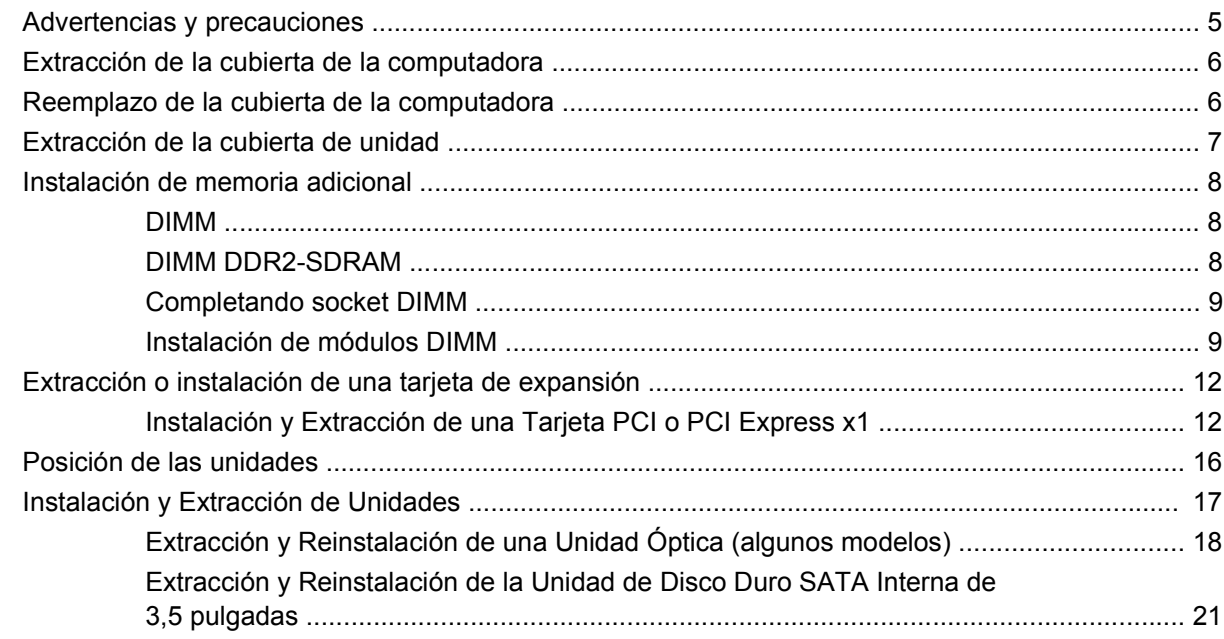

### **[Apéndice A Especificaciones](#page-32-0)**

#### **[Apéndice B Puertos PoweredUSB \(algunos modelos\)](#page-33-0)**

#### **[Apéndice C Puertos en Serie con Alimentación](#page-37-0)**

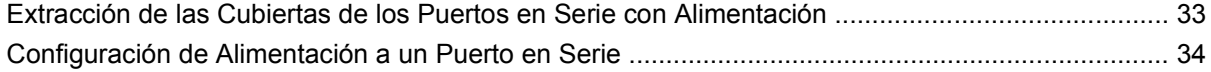

#### Apéndice D Reemplazo de la batería

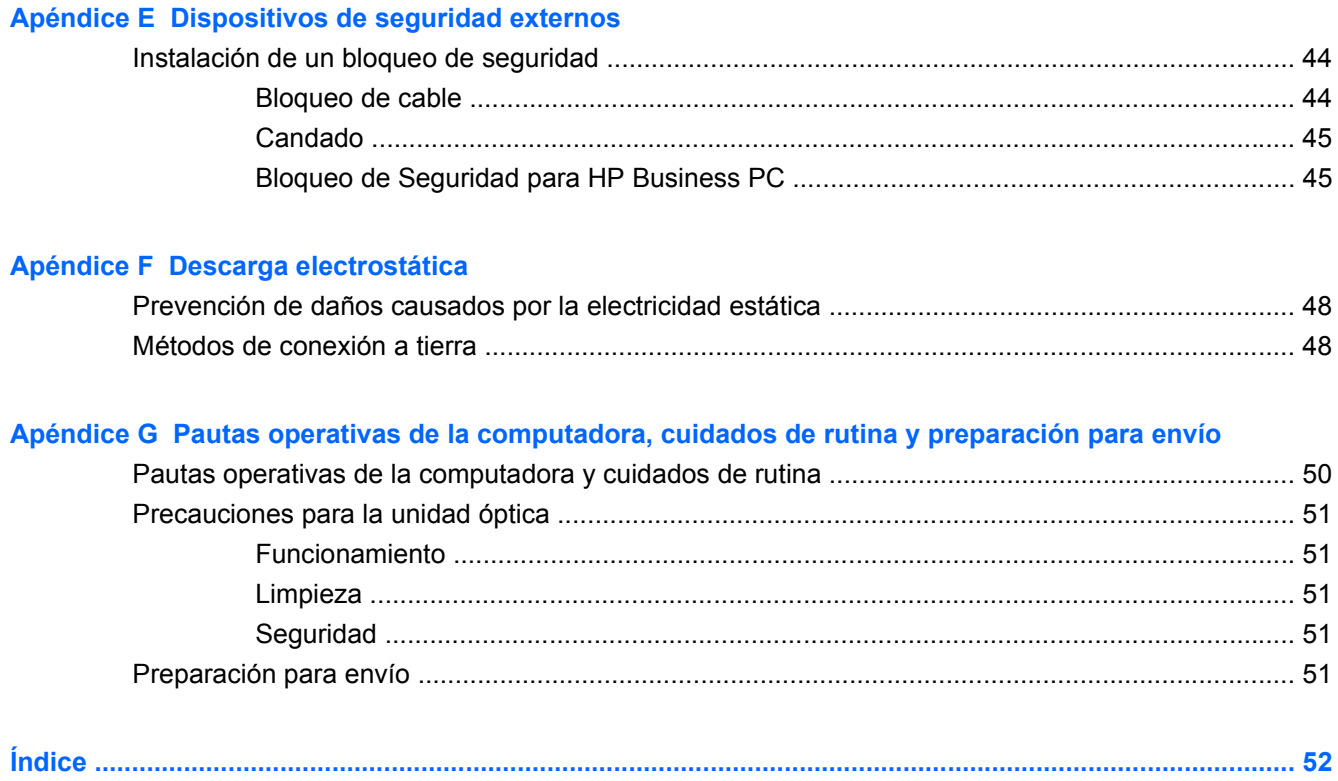

# <span id="page-6-0"></span>**1 Recursos del producto**

# **Recursos de la configuración estándar**

Los recursos del Sistema de Punto de Venta HP rp3000 pueden variar según el modelo. Para obtener una lista completa de hardware y software instalado en la computadora, ejecute la utilidad de diagnóstico (incluida sólo en algunos modelos de computadora). Instrucciones para el uso de esta utilidad son suministrados en la *Guía de Solución de Problemas* en el *Documentation and Diagnostics* (DVD de Documentación y Diagnóstico).

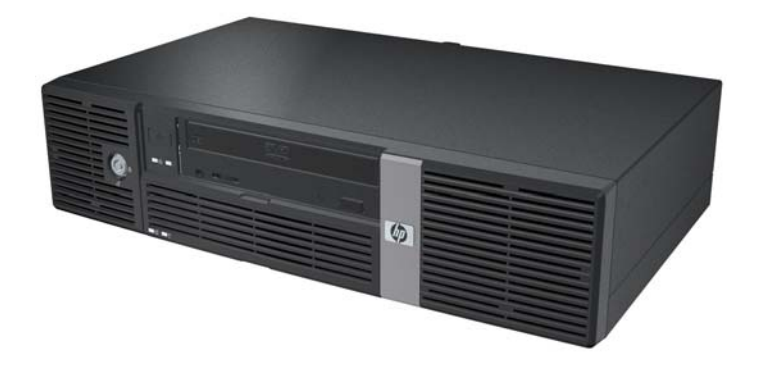

**Figura 1-1** Configuración del Sistema de Punto de Venta HP rp3000

**NOTA:** Este producto incluye dos puertos PoweredUSB opcionales. En el punto de venta de la industria, "PoweredUSB" también se conoce como "USB+Power," "USBPlusPower," y "RetailUSB." En este documento, estos puertos se conocen como "PoweredUSB."

## <span id="page-7-0"></span>**Componentes del panel frontal**

La configuración de la unidad puede variar según el modelo.

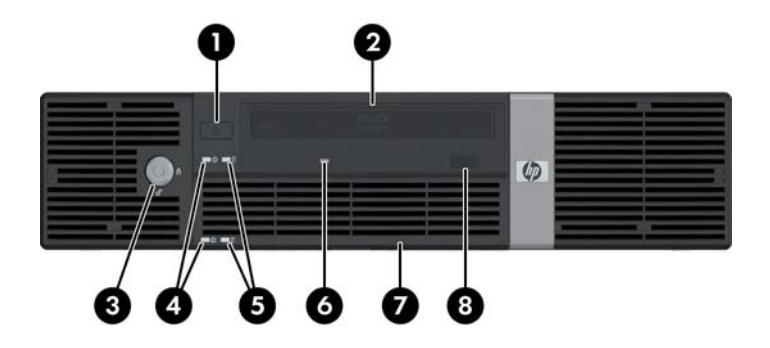

#### **Tabla 1-1 Componentes del panel frontal**

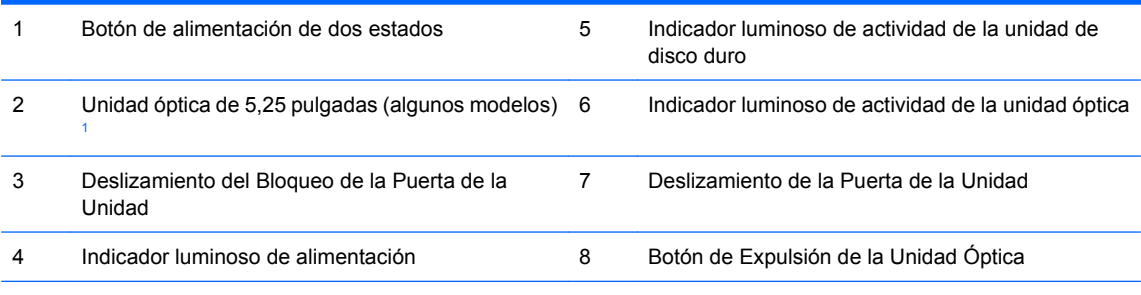

**NOTA:** Una unidad óptica es una unidad DVD-ROM o DVD+R/RW.

La Luz de alimentación está normalmente en verde cuando la computadora está encendida. Si está parpadeando en rojo, existe un problema con la computadora y muestra un código de diagnóstico. Consulte la *Guía de Solución de Problemas* en el *Documentation and Diagnostics* (DVD de Documentación y Diagnóstico) para interpretar el código.

<sup>1</sup> Algunos modelos tienen una cubierta de unidad cubriendo el compartimiento para unidades de 5,25 pulgadas.

## <span id="page-8-0"></span>**Componentes del panel trasero**

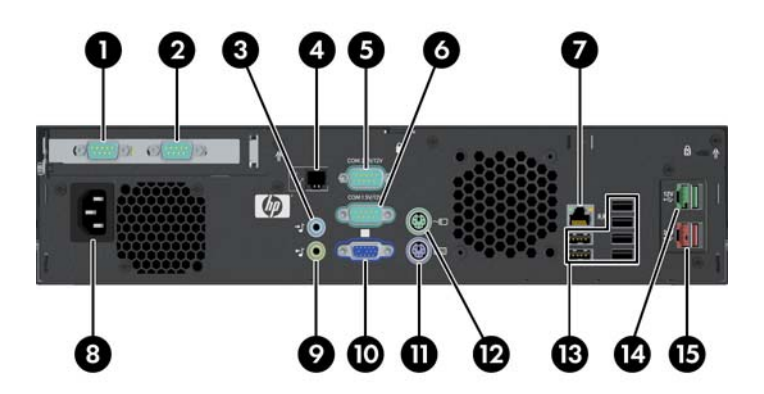

#### **Tabla 1-2 Componentes del panel trasero**

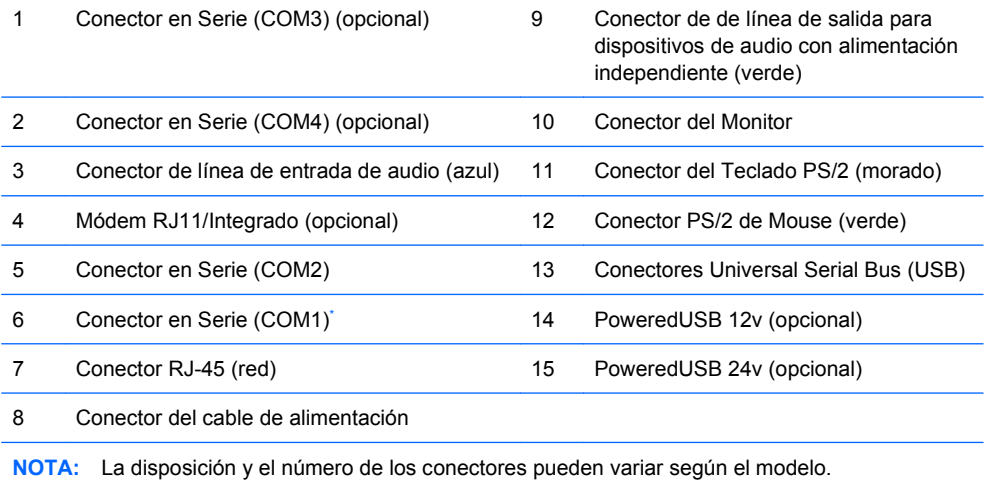

[Puertos en](#page-37-0) serie pueden ser configurados para admitir puertos en serie con alimentación. Consulte la sección Puertos en [Serie con Alimentación en la página 32](#page-37-0) para obtener más detalles.

**NOTA:** Un módulo ReadyBoost opcional está disponible de HP, pero sólo puede instalarse si la tarjeta PoweredUSB opcional no está instalada.

# <span id="page-9-0"></span>**Bloqueo de la Puerta de la Unidad**

La puerta deslizante en la parte frontal de la computadora puede bloquearse para evitar acceso al botón de alimentación y la unidad óptica.

Para bloquear la puerta, deslícela hacia arriba (1) y gire la llave a la posición de bloqueo (2).

**Figura 1-2** Bloqueo de la Puerta de la Unidad

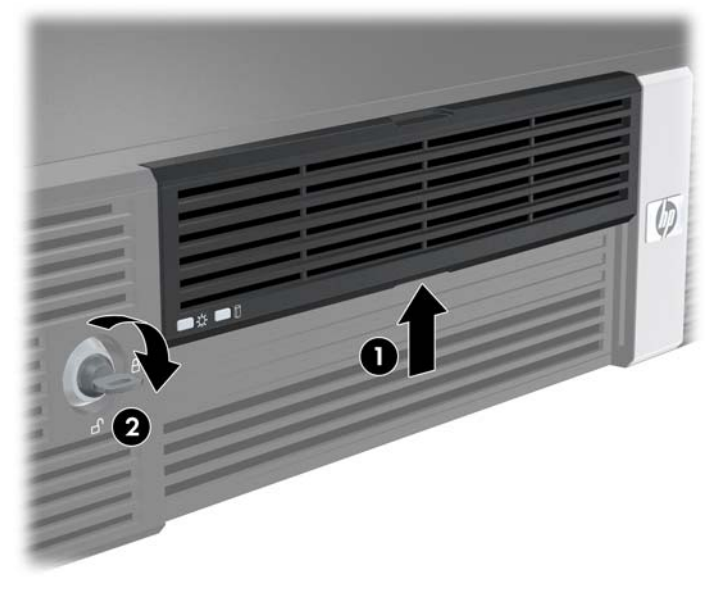

# **Ubicación del número de serie**

Cada equipo tiene un número de serie y número de identificación de producto único que están ubicados en la parte trasera de la computadora. Mantenga estos números a su alcance cuando necesite asistencia y deba comunicarse con el servicio de soporte al cliente.

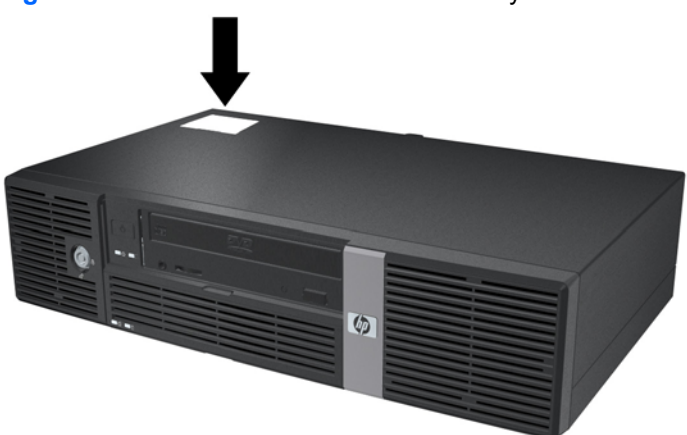

**Figura 1-3** Ubicación del número de serie y de identificación del producto

# <span id="page-10-0"></span>**2 Actualizaciones de hardware**

## **Advertencias y precauciones**

Antes de realizar las actualizaciones, asegúrese de leer cuidadosamente todas las instrucciones, precauciones y advertencias aplicables en esta guía.

**¡ADVERTENCIA!** Para reducir el riesgo de que ocurran lesiones corporales por choques eléctricos o por tocar superficies clientes o fuego:

Desconecte el cable de alimentación de la toma eléctrica de CA y permita que los componentes internos del sistema se enfrien antes de tocarlos.

No enchufe conectores de teléfono ni de telecomunicaciones en los receptáculos del controlador de interfaz de red (NIC).

No desactive el enchufe de conexión a tierra del cable de alimentación. El enchufe de conexión a tierra es una medida de seguridad muy importante.

Enchufe el cable de alimentación a una toma eléctrica de CA con conexión a tierra que pueda alcanzar fácilmente en todo momento.

Para reducir el riesgo de lesiones corporales serias, lea la *Guía de Seguridad y Comodidad*. Esta guía describe la configuración apropiada de la workstation, la postura y los hábitos laborales y de salud recomendados para los usuarios de computadoras, y proporciona información importante sobre seguridad eléctrica y mecánica. Esta guía está ubicada en la Web en<http://www.hp.com/ergo> y en el *Documentation and Diagnostics* (DVD de Documentación y Diagnóstico).

**PRECAUCIÓN:** La electricidad estática puede dañar los componentes electrónicos de la computadora o los equipos opcionales. Antes de iniciar estos procedimientos, asegúrese de no estar cargado de electricidad estática tocando brevemente un objeto metálico conectado a tierra. Consulte el apéndice D [Descarga electrostática en la página 48,](#page-53-0) para obtener más información.

Cuando la computadora está enchufada a una fuente de alimentación de CA, siempre se aplica voltaje a la placa del sistema. Debe desconectar el cable de alimentación de la energía antes de abrir la computadora con el fin de evitar que algún componente interno se dañe.

## <span id="page-11-0"></span>**Extracción de la cubierta de la computadora**

- **1.** Retire/desenganche los dispositivos de seguridad que impidan la abertura de la computadora.
- **2.** Extraiga todos los medios extraíbles, como discos compactos, de la computadora.
- **3.** Apague la computadora correctamente a través del sistema operativo y luego todos los dispositivos externos.
- **4.** Desconecte el cable de alimentación de la toma eléctrica de CA y desconecte los dispositivos externos.
- **PRECAUCIÓN:** Esté encendido o no, siempre hay voltaje aplicado a la placa del sistema, si el sistema está conectado a una fuente de alimentación de CA. Debe desconectar el cable de alimentación con el fin de evitar daños a los componentes internos de la computadora.
- **5.** Extraiga los dos tornillos en la parte trasera de la computadora (1) que aseguran la cubierta del chasis de la computadora.
- **6.** Deslice la cubierta de la computadora hacia adelante cerca de 1,3 cm (½ pulgada), y luego levántela hacia fuera de la unidad (2).

**Figura 2-1** Extracción de la cubierta de la computadora

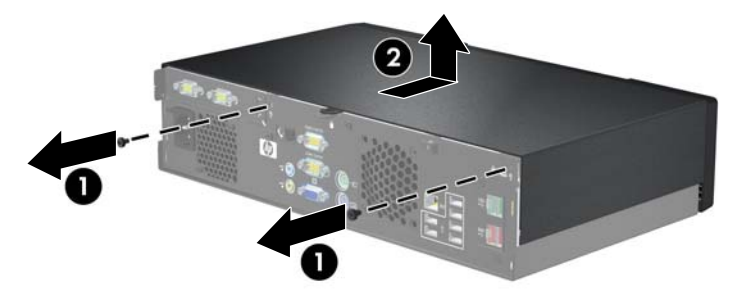

# **Reemplazo de la cubierta de la computadora**

- **1.** Coloque la cubierta de la computadora en el chasis cerca de 1,3 cm (½ pulgada) en frente de la posición final y deslícela hacia tras en su lugar hasta que se encaje (1).
- **2.** Recoloque los dos tornillos que aseguran la cubierta del chasis (2).

**Figura 2-2** Reemplazo de la cubierta de la computadora

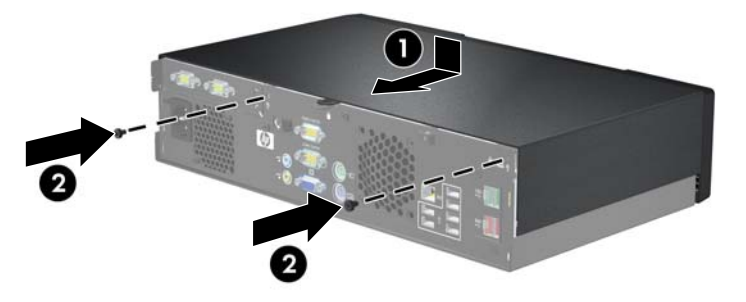

# <span id="page-12-0"></span>**Extracción de la cubierta de unidad**

En algunos modelos, una cubierta de unidad que cubre el compartimiento de una unidad externa de 5,25 pulgadas debe ser retirada antes de extraer una unidad. Para extraer una cubierta de unidad:

- **1.** Extraiga la cubierta de la computadora y colóquela hacia abajo en una superficie estable.
- **2.** Presione hacia fuera las dos lengüetas de retención que aseguran la cubierta de unidad en su lugar (1) y luego jale la cubierta de unidad hacia adentro para extraerla (2).

**Figura 2-3** Extracción de una cubierta de unidad

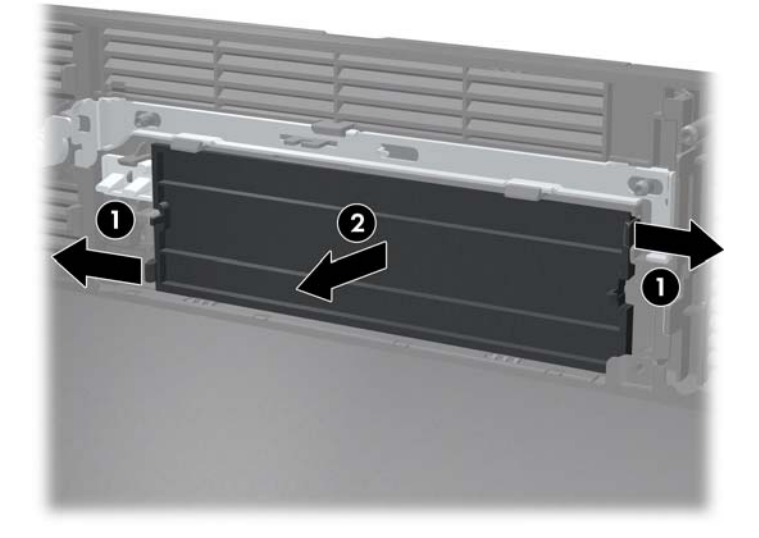

**3.** Recoloque la cubierta de la computadora.

# <span id="page-13-0"></span>**Instalación de memoria adicional**

La computadora incluye módulos de memoria doble en línea (DIMM) de memoria de acceso aleatorio sincrónica y dinámica de doble velocidad de datos (DDR-SDRAM).

### **DIMM**

Los sockets de memoria de la placa del sistema se pueden completar con hasta dos DIMM estándares de la industria. Estos socket de memoria incluyen por lo menos un DIMM de memoria preinstalado. Para alcanzar el soporte máximo de memoria, usted puede completar la placa del sistema con hasta 2 GB de memoria.

#### **DIMM DDR2-SDRAM**

Para un funcionamiento adecuado del sistema, los DIMM DDR2-SDRAM deben ser:

- 240 patas estándar de la industria
- compatible con PC2-5300 de 667 MHz sin búfer
- DIMM DDR2-SDRAM de 1,8 voltios

Los DIMM DDR2-SDRAM deben también:

- admitir latencia CAS de 4 y 5 para DDR2/667 MHz
- contener la información obligatoria JEDEC SPD

Además, la computadora admite:

- tecnologías de memoria de 256 Mbits, 512 Mbits y 1 Gbit no ECC
- DIMM de un solo canal o doble
- DIMM construidos con dispositivos DDR x8 y x16; no son admitidos DIMM construidos con SDRAM x4
- **E NOTA:** El sistema acepta DIMM PC2-6400 de 800 MHz pero funcionará en una frecuencia más baja.

El sistema no se iniciará si utiliza módulos DIMM no admitidos.

## <span id="page-14-0"></span>**Completando socket DIMM**

Existen dos socket DIMM en la placa del sistema. Los socket son denominados DIMM1 y DIMM2.

**Figura 2-4** Ubicación de los socket DIMM

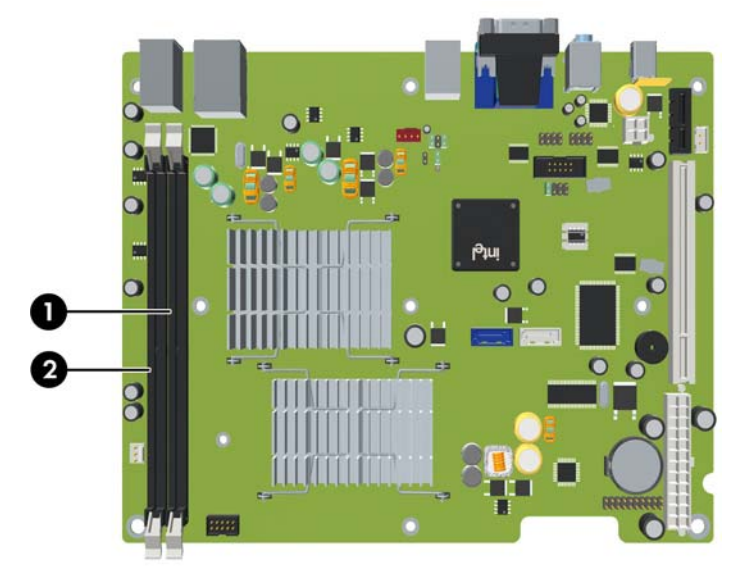

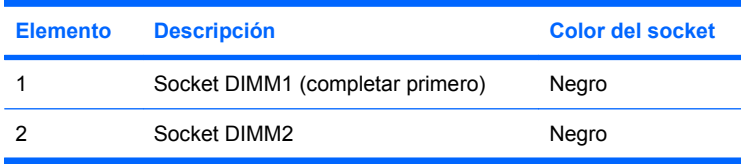

## **Instalación de módulos DIMM**

 $\triangle$  **PRECAUCIÓN:** Debe desconectar el cable de alimentación y esperar aproximadamente 30 segundos para extraer la energía residual antes de agregar o extraer módulos de memoria. Esté encendido o no, siempre hay voltaje aplicado a los módulos de memoria, si la computadora está conectada a una fuente de alimentación de CA. Agregar o extraer módulos de memoria mientras hay voltaje puede causar daños irreparables a los módulos de memoria o a la placa del sistema. Si visualiza un indicador luminoso en la placa del sistema, voltaje está presente.

Los socket de los módulos de memoria tienen contactos metálicos dorados. Al actualizar la memoria, es importante utilizar módulos de memoria con contactos metálicos dorados para prevenir la corrosión y oxidación causado por el uso de metales incompatibles que entren en contacto.

La electricidad estática puede dañar los componentes electrónicos de la computadora o las tarjetas opcionales. Antes de iniciar estos procedimientos, asegúrese de no estar cargado de electricidad estática tocando brevemente un objeto metálico conectado a tierra. Para obtener más información, consulte el apéndice D [Descarga electrostática en la página 48.](#page-53-0)

Al manipular un módulo de memoria, asegúrese de no tocar ninguno de los contactos. Si lo hace, puede dañar el módulo.

- **1.** Retire/desenganche los dispositivos de seguridad que impidan la abertura de la computadora.
- **2.** Extraiga todos los medios extraíbles, como discos compactos, de la computadora.
- **3.** Apague la computadora correctamente a través del sistema operativo y luego todos los dispositivos externos.
- **4.** Desconecte el cable de alimentación de la toma eléctrica de CA y desconecte los dispositivos externos.
- **PRECAUCIÓN:** Debe desconectar el cable de alimentación y esperar aproximadamente 30 segundos para extraer la energía residual antes de agregar o extraer módulos de memoria. Esté encendido o no, siempre hay voltaje aplicado a los módulos de memoria, si la computadora está conectada a una fuente de alimentación de CA. Agregar o extraer módulos de memoria mientras hay voltaje puede causar daños irreparables a los módulos de memoria o a la placa del sistema. Si visualiza un indicador luminoso en la placa del sistema, voltaje está presente.
- **5.** Extraiga la cubierta de la computadora.
- **6.** Levante el compartimiento de la unidad a la posición vertical.

**Figura 2-5** Giro del compartimiento de la unidad a la posición vertical

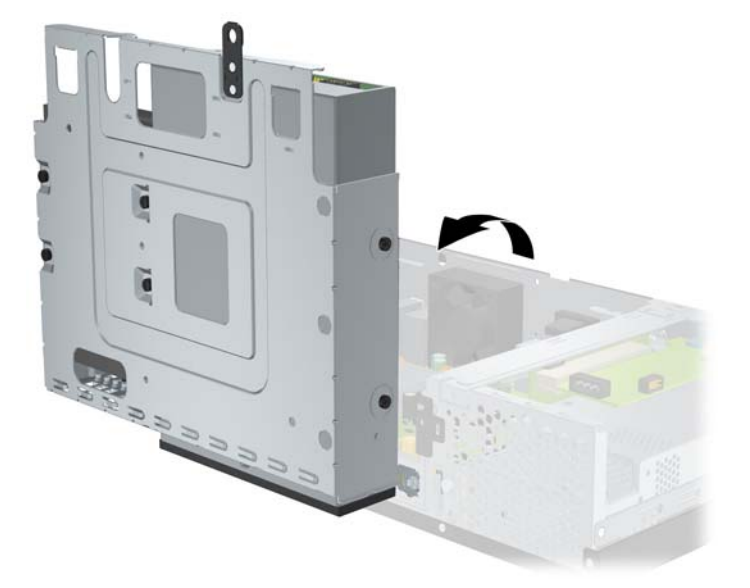

- **7.** Ubique los socket del módulo de memoria en la placa del sistema.
- **¡ADVERTENCIA!** Para reducir el riesgo de que ocurran lesiones corporales al tocar superficies calientes, permita que los componentes internos del sistema se enfríen antes de tocarlos.
- **8.** Abra ambos pestillos del socket del módulo de memoria (1), e inserte el módulo de memoria en el socket (2).
- **ET NOTA:** El módulo de memoria se puede instalar de una sola manera. Haga coincidir la muesca del módulo con la lengüeta del socket de memoria.

**9.** Empuje el módulo hacia adentro del socket, asegurándose de que esté totalmente insertado y debidamente encajado. Asegúrese que los pestillos estén en la posición de cierre (3).

**Figura 2-6** Instalación de un módulo DIMM

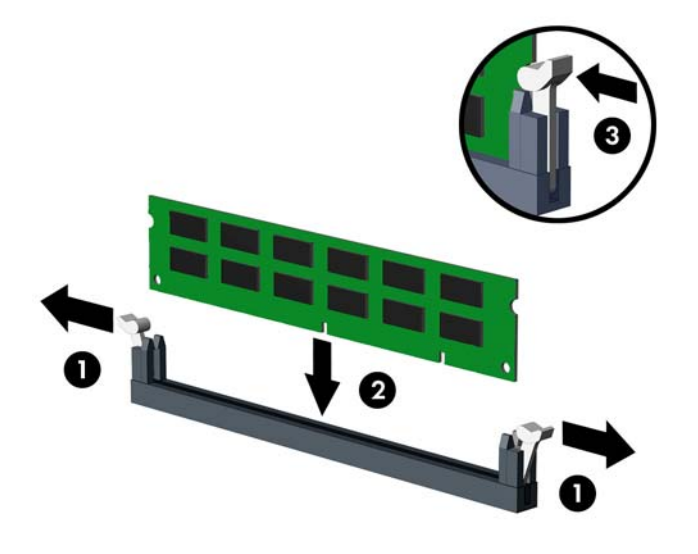

- **10.** Repita los pasos 8 y 9 para instalar todos los módulos adicionales.
- **11.** Recoloque el compartimiento de la unidad a la posición horizontal.

**Figura 2-7** Descenso del Compartimiento para Unidades

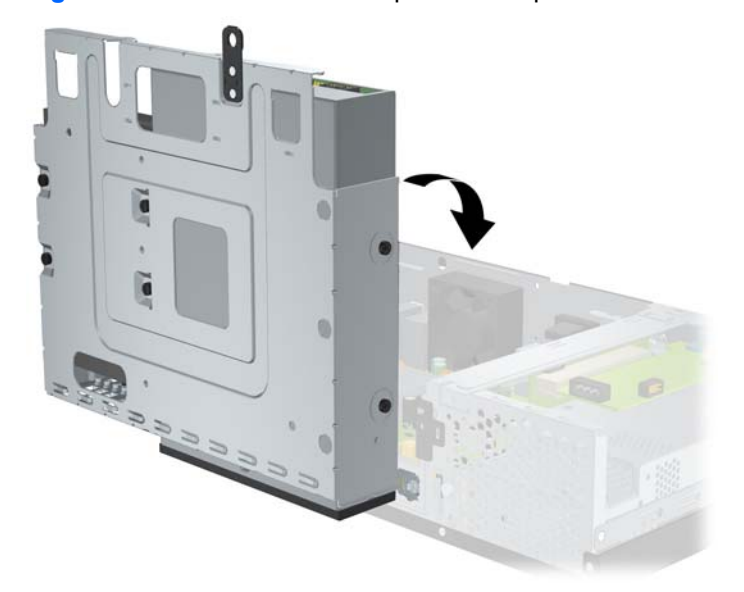

- **12.** Recoloque la cubierta de la computadora.
- **13.** Reconecte el cable de alimentación y todos los dispositivos externos, luego encienda la computadora. La computadora reconoce automáticamente la memoria adicional cuando lo encienda.
- **14.** Bloquee todos los dispositivos de seguridad que fueron desconectados cuando la cubierta de la computadora fue extraída.

# <span id="page-17-0"></span>**Extracción o instalación de una tarjeta de expansión**

La computadora posee una ranura de expansión PCI de altura completa (1) o una ranura de expansión PCI Express x1 de altura completa (2), dependiendo del modelo.

**NOTA:** La altura máxima admitida para una tarjeta PCI o una tarjeta PCI Express x1 es de 16,76 cm (6,6 pulgadas).

**Figura 2-8** Ubicación de las Ranuras de Expansión

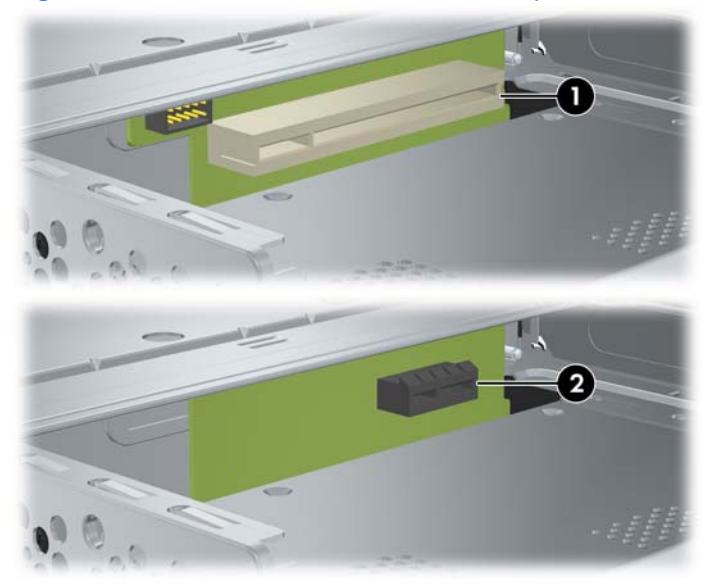

### **Instalación y Extracción de una Tarjeta PCI o PCI Express x1**

Usted puede instalar una tarjeta de expansión PCI de altura completa o una tarjeta de expansión PCI Express x1 de altura completa, dependiendo del modelo.

Para instalar una tarjeta de expansión:

- **1.** Retire/desacople todos los dispositivos de seguridad que eviten la abertura de la computadora.
- **2.** Extraiga todos los medios extraíbles, como discos compactos, de la computadora.
- **3.** Apague la computadora correctamente a través del sistema operativo y luego todos los dispositivos externos.
- **4.** Desconecte el cable de alimentación de la toma eléctrica de CA y desconecte todos los dispositivos externos.
- **PRECAUCIÓN:** Independiente del estado de alimentación, siempre existe voltaje aplicado a la placa del sistema, si el sistema está conectado a una fuente de alimentación de CA activa. Debe desconectar el cable de alimentación con el fin de evitar daños a los componentes internos de la computadora.
- **5.** Extraiga la cubierta de la computadora.

<span id="page-18-0"></span>**6.** Extraiga el tornillo que asegura la cubierta de la ranura de expansión o la tarjeta de expansión existente al chasis.

**Figura 2-9** Extracción del Tornillo de la Cubierta de la Ranura

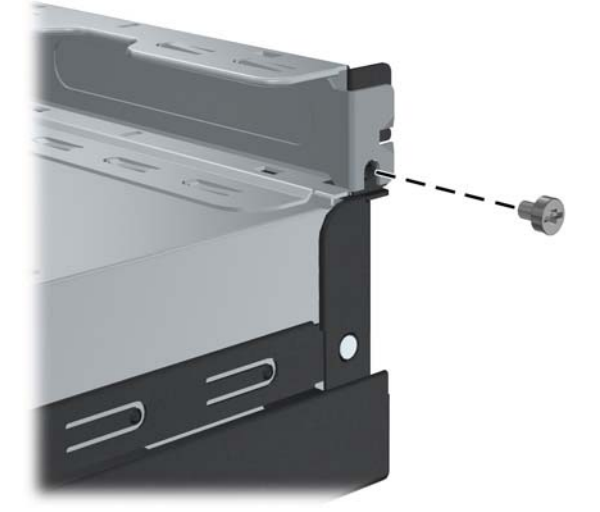

- **7.** Extraiga la cubierta de la ranura de expansión o la tarjeta de expansión existente.
	- **a.** Si está instalando una tarjeta de expansión en un socket vacío, deslice la cubierta de la ranura de expansión hacia fuera desde un lado de la parte trasera del chasis.

**Figura 2-10** Extracción de la Cubierta de Ranura de la Tarjeta de Expansión

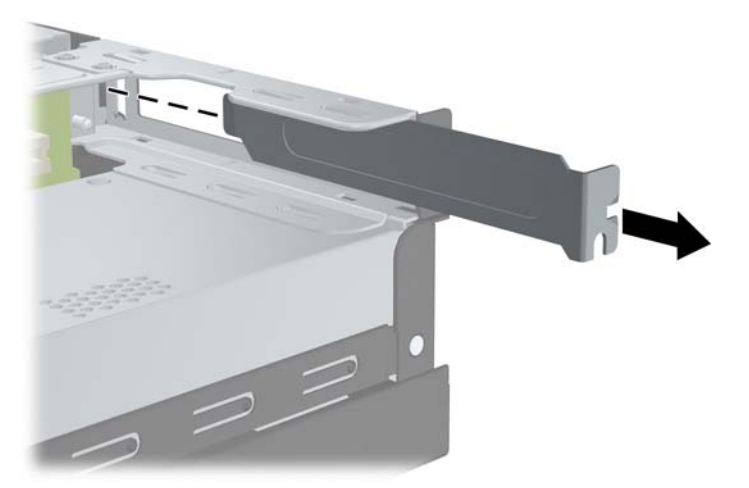

- <span id="page-19-0"></span>**b.** Si está reemplazando una tarjeta existente, sostenga la tarjeta en cada extremo, y muévala cuidadosamente de un lado a otro hasta que los conectores salgan del socket. Asegúrese de no rozar la tarjeta contra los otros componentes.
	- **NOTA:** Antes de extraer una tarjeta de expansión instalada, desconecte todos los cables que puedan estar conectados en la tarjeta de expansión.

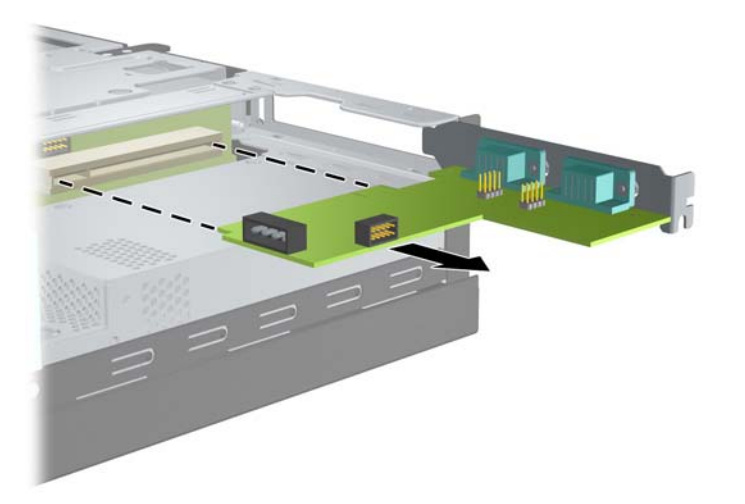

**Figura 2-11** Extracción de una Tarjeta de Expansión

- **8.** Guarde la tarjeta extraída en un estuche antiestático.
- **9.** Si no está instalando una tarjeta de expansión nueva, instale una cubierta para ranura de expansión para cerrar la ranura abierta.
- **PRECAUCIÓN:** Después de extraer la tarjeta de expansión, debe reemplazarla con una tarjeta nueva o una cubierta para ranura de expansión para proporcionar enfriamiento adecuado de los componentes internos durante funcionamiento.

**10.** Para instalar una nueva tarjeta de expansión, alinee el soporte en la tarjeta de expansión con la ranura abierta en la parte trasera del chasis y presione la tarjeta en el socket de expansión.

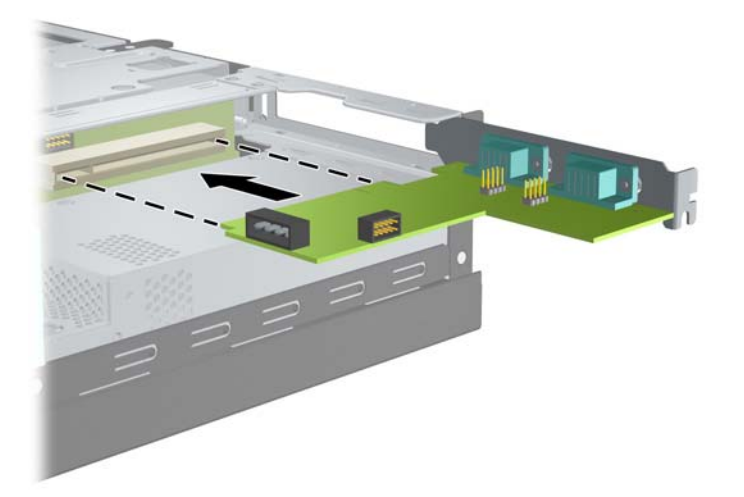

**Figura 2-12** Instalación de una Tarjeta de Expansión

- **NOTA:** Al instalar una tarjeta de expansión, presione firmemente la tarjeta para que todo el conector se encaje correctamente en la ranura de la tarjeta de expansión.
- **11.** Reinstale el tornillo que asegura la tarjeta de expansión o la cubierta de la ranura de expansión.

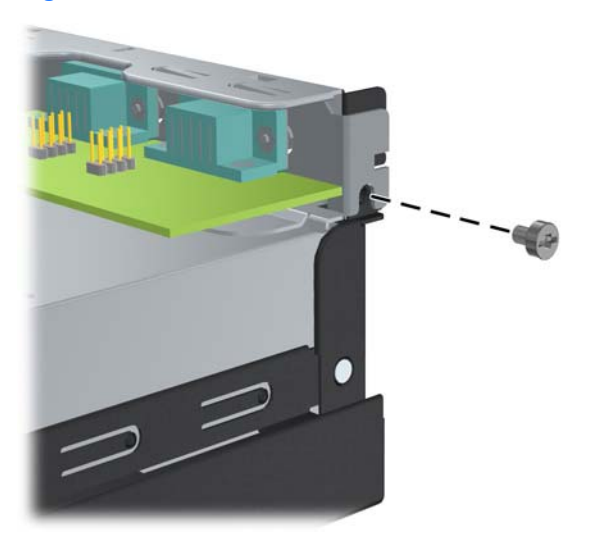

**Figura 2-13** Reinstalación del Tornillo de Retención de la Tarjeta de Expansión

- **12.** Conecte los cables externos en la tarjeta instalada, si es necesario. Conecte los cables internos en la placa del sistema, si es necesario.
- **13.** Recoloque la cubierta de la computadora.
- **14.** Reconecte el cable de alimentación y todos los dispositivos externos, luego encienda la computadora.
- <span id="page-21-0"></span>**15.** Bloquee todos los dispositivos de seguridad que fueron desconectados cuando la cubierta de la computadora fue extraída.
- **16.** Reconfigure la computadora, si es necesario. Consulte la *Guía de la Utilidad Computer Setup (F10)* en el *Documentation and Diagnostics* (DVD de Documentación y Diagnóstico) para obtener más instrucciones sobre el uso de la Utilidad Computer Setup.

## **Posición de las unidades**

**Figura 2-14** Posición de las unidades

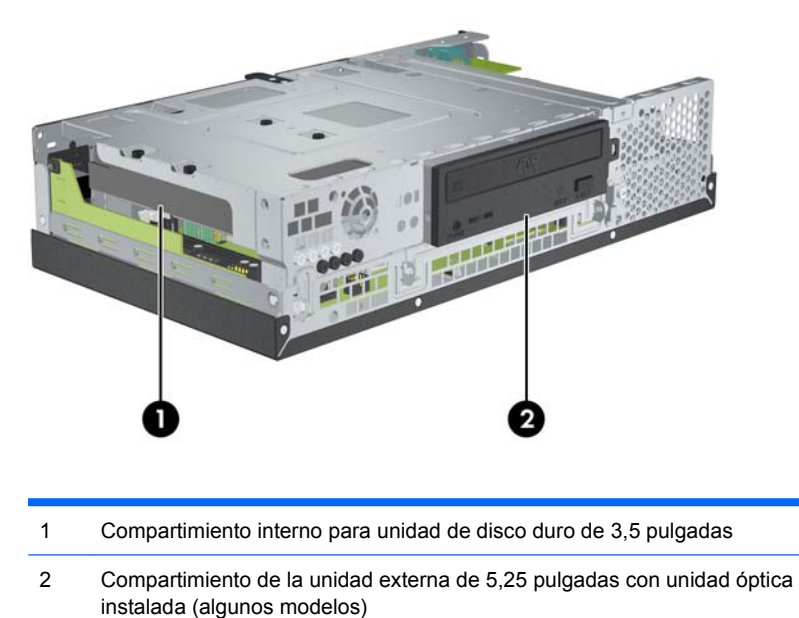

Para comprobar el tipo, tamaño y capacidad de los dispositivos de almacenamiento instalados en la computadora, ejecute la Utilidad Computer Setup. Consulte la *Guía de la Utilidad Computer Setup (F10)* en el *Documentation and Diagnostics* (DVD de Documentación y Diagnóstico) para obtener más información.

# <span id="page-22-0"></span>**Instalación y Extracción de Unidades**

Cuando instale unidades adicionales, siga estas pautas:

- La unidad de disco duro Serial ATA (SATA) primaria debe conectarse al conector SATA azul oscuro de la placa del sistema rotulado SATA0.
- Conecte la unidad óptica SATA al conector blanco SATA de la placa del sistema rotulado SATA1.
- El sistema no admite unidades ópticas ATA paralelas (PATA) ni unidades de disco duro PATA.
- Es posible instalar una unidad de media o de tercia altura en el compartimiento de media altura.
- Usted debe instalar primero los tornillos de retención para asegurar de que la unidad sea encajada en su lugar. HP suministra ocho tornillos de retención adicionales según sea necesario. Cuatro de los tornillos de retención son tornillos plateados 6-32 estándares utilizados sólo para unidades de disco duro (1). Los otros cuatro tornillos de retención son tornillos negros M3 métricos utilizados para la unidad óptica (2).

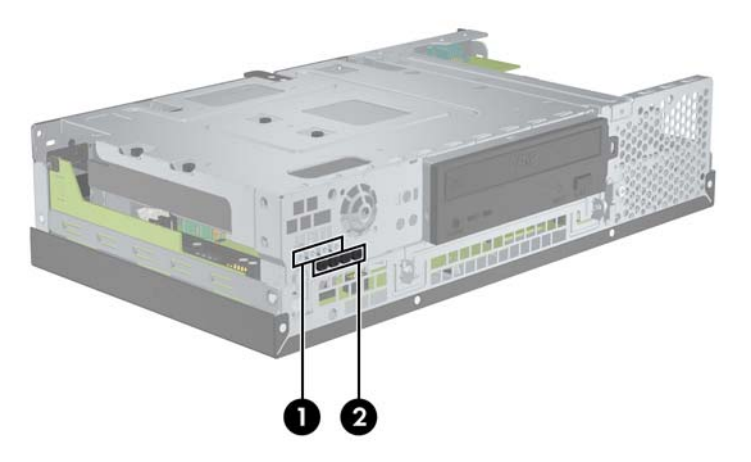

**Figura 2-15** Ubicación de los Tornillos de Retención para Unidades Adicionales

**PRECAUCIÓN:** Para evitar la pérdida de trabajo y daños al equipo o la unidad:

Si está insertando o extrayendo una unidad, apague el sistema operativo en forma apropiada, apague la computadora y desenchufe el cable de alimentación. No extraiga ninguna unidad si la computadora está encendida o en el modo en espera.

Antes de manipular una unidad, asegúrese de no estar cargado de electricidad estática. Cuando manipule una unidad, no toque el conector. Para obtener más información sobre como prevenir daños electroestáticos, consulte el apéndice D, [Descarga electrostática en la página 48](#page-53-0).

Manipule con cuidado las unidades y no las deje caer.

No utilice fuerza excesiva cuando inserte una unidad.

No exponga la unidad de disco duro a líquidos, temperaturas extremas o productos que tengan campos magnéticos, como monitores o altavoces.

Si es necesario enviar por correo una de las unidades, colóquela en un paquete de envío con acolchado de burbujas, o algún otro tipo de material de empaque de protección y ponga una etiqueta que diga "Frágil: Manipular con cuidado".

## <span id="page-23-0"></span>**Extracción y Reinstalación de una Unidad Óptica (algunos modelos)**

- **PRECAUCIÓN:** Toda la multimedia extraíble deben retirarse de las unidades antes de extraer la unidad óptica de la computadora.
- **EV NOTA:** Una unidad óptica es una unidad DVD-ROM o DVD+R/RW.

Para extraer una unidad óptica:

- **1.** Retire/desenganche los dispositivos de seguridad que impidan la abertura de la computadora.
- **2.** Extraiga todos los medios extraíbles, como discos compactos, de la computadora.
- **3.** Apague la computadora correctamente a través del sistema operativo y luego todos los dispositivos externos.
- **4.** Desconecte el cable de alimentación de la toma eléctrica de CA y desconecte los dispositivos externos.
- **PRECAUCIÓN:** Esté encendido o no, siempre hay voltaje aplicado a la placa del sistema, si el sistema está conectado a una fuente de alimentación de CA. Debe desconectar el cable de alimentación con el fin de evitar daños a los componentes internos de la computadora.
- **5.** Extraiga la cubierta de la computadora.
- **6.** Levante el compartimiento de la unidad a la posición vertical.

**Figura 2-16** Giro del Compartimiento de la Unidad a la Posición Vertical

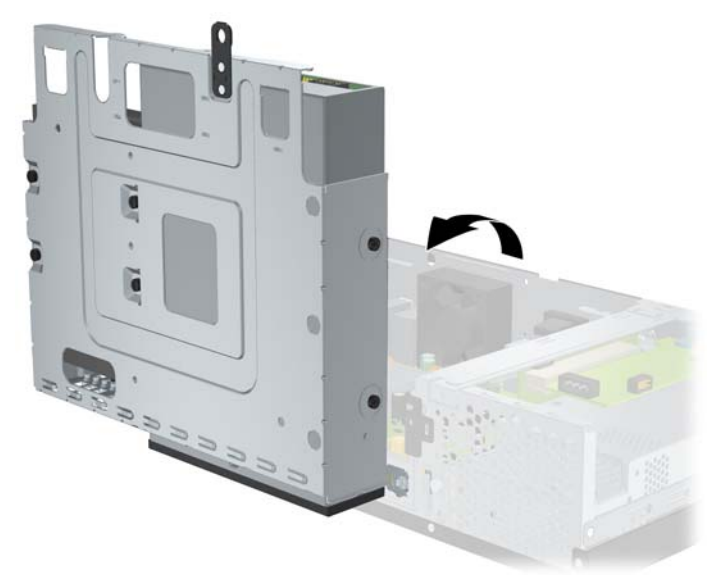

**7.** Desconecte el cable de alimentación (1) y el cable de datos (2) de la parte trasera de la unidad óptica.

**Figura 2-17** Desconexión de los cables de alimentación y de datos de la unidad óptica

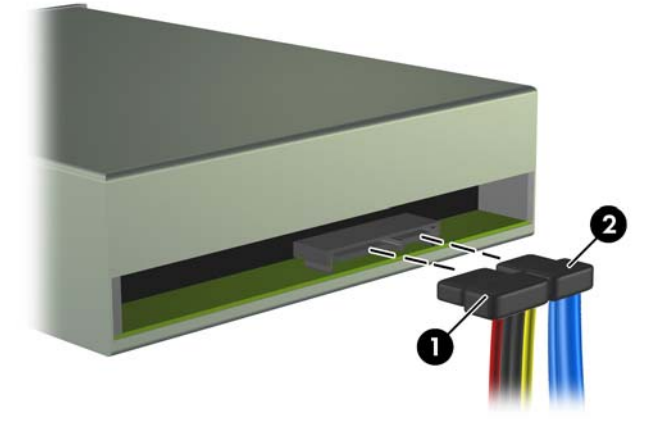

**8.** Extraiga los cuatro tornillos que fijan la unidad al compartimiento (1), y en seguida deslice la unidad hacia delante y hacia fuera del compartimiento (2).

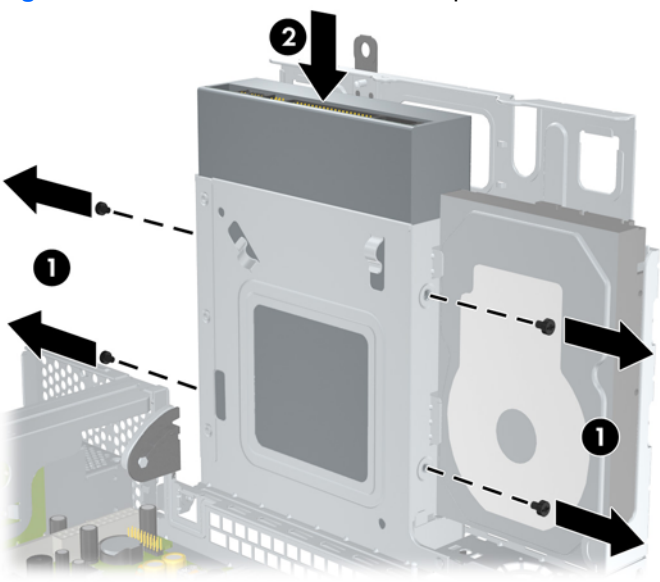

**Figura 2-18** Extracción de la unidad óptica

**ET NOTA:** Cuando esté reinstalando una unidad, utilice los cuatro tornillos de retención que fueron utilizados para la unidad antigua para la unidad nueva.

Para instalar una unidad óptica:

- **1.** Siga el procedimiento anterior para extraer la unidad óptica antigua.
- **2.** Si es necesario, extraiga la cubierta de unidades que cubre el compartimiento para unidades de 5,25 pulgadas. Consulte [Extracción de la cubierta de unidad en la página 7](#page-12-0).

**3.** Deslice la unidad en el compartimiento para unidad óptica (1) y asegúrela en su lugar con los cuatro tornillos de retención (2).

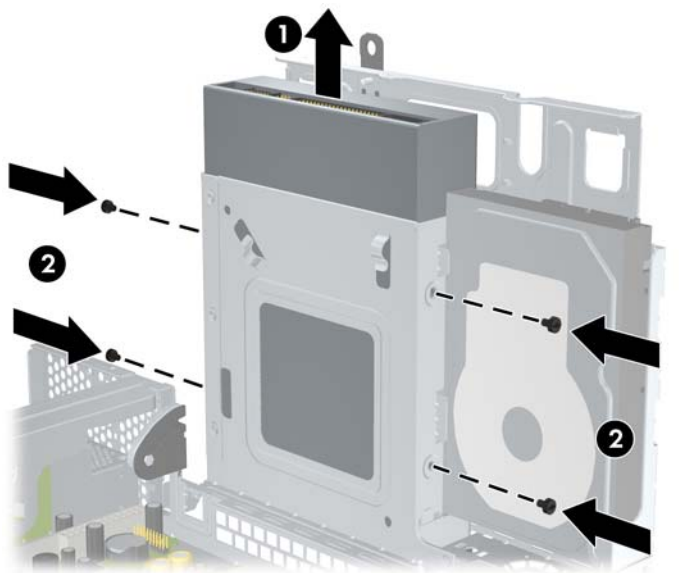

**Figura 2-19** Instalación de la unidad óptica

**4.** Conecte el cable de alimentación (1) y el cable de datos (2) en la parte trasera de la unidad óptica. **Figura 2-20** Conexión de los cables de alimentación y de datos de la unidad óptica

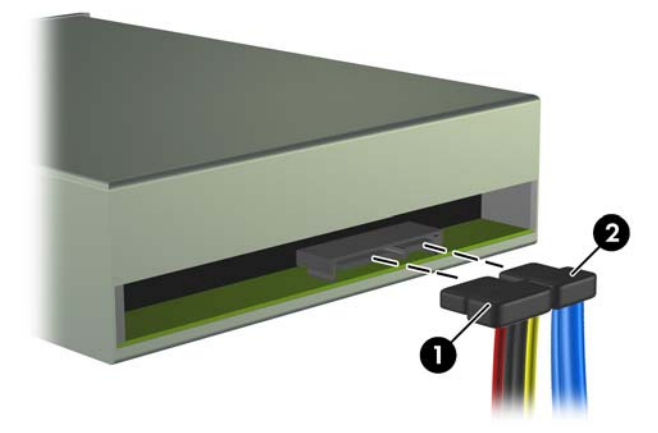

- **PRECAUCIÓN:** Nunca doble o curve un cable de datos SATA más que un radio de 30 mm (1,18 pulgadas). Un redoble muy pronunciado puede quebrar los alambres internos.
- **5.** Conecte el otro extremo del cable de datos SATA al conector blanco en la placa del sistema rotulado SATA1.

<span id="page-26-0"></span>**6.** Recoloque el compartimiento de la unidad a la posición horizontal.

**Figura 2-21** Descenso del Compartimiento para Unidades

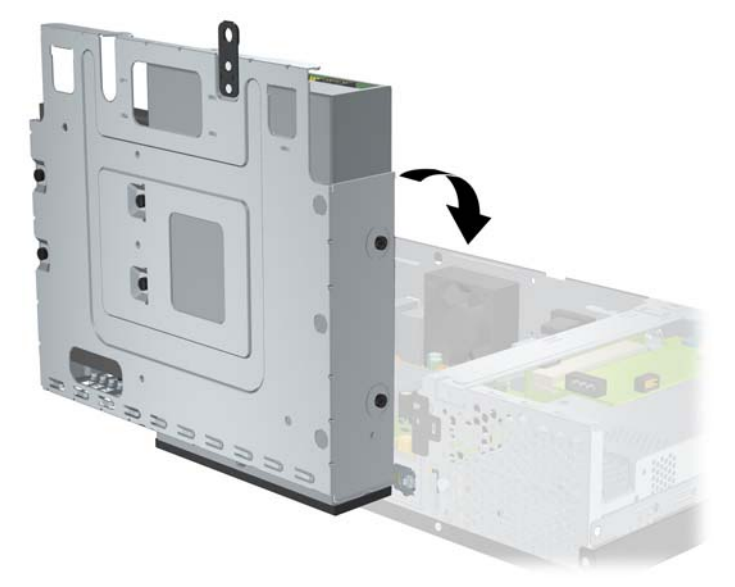

- **7.** Recoloque la cubierta de la computadora.
- **8.** Reconecte el cable de alimentación y todos los dispositivos externos, luego encienda la computadora.
- **9.** Bloquee todos los dispositivos de seguridad que fueron desconectados cuando la cubierta de la computadora fue extraída.

El sistema reconoce automáticamente la unidad y reconfigura la computadora.

### **Extracción y Reinstalación de la Unidad de Disco Duro SATA Interna de 3,5 pulgadas**

**E** NOTA: El sistema no admite unidades de disco duro ATA paralelas (PATA).

Antes de extraer la unidad de disco duro antigua, asegúrese de hacer copias de seguridad de los datos de la unidad de disco duro antigua para poder transferir los datos a la nueva unidad de disco duro. También, si está reemplazando la unidad de disco duro primaria, asegúrese de crear un Conjunto de Discos de Recuperación para restaurar el sistema operativo, controladores de software, y todas las aplicaciones de software que fueron preinstalados en la computadora.

La unidad de disco duro preinstalada de 3,5 pulgadas está ubicada junto a la unidad óptica. Para extraer y reinstalar la unidad de disco duro:

- **1.** Retire/desenganche los dispositivos de seguridad que impidan la abertura de la computadora.
- **2.** Extraiga todos los medios extraíbles, como discos compactos, de la computadora.
- **3.** Apague la computadora correctamente a través del sistema operativo y luego todos los dispositivos externos.
- **4.** Desconecte el cable de alimentación de la toma eléctrica de CA y desconecte los dispositivos externos.
- **PRECAUCIÓN:** Esté encendido o no, siempre hay voltaje aplicado a la placa del sistema, si el sistema está conectado a una fuente de alimentación de CA. Debe desconectar el cable de alimentación con el fin de evitar daños a los componentes internos de la computadora.
- **5.** Extraiga la cubierta de la computadora.
- **6.** Levante el compartimiento de la unidad a la posición vertical.

**Figura 2-22** Giro del compartimiento de la unidad a la posición vertical

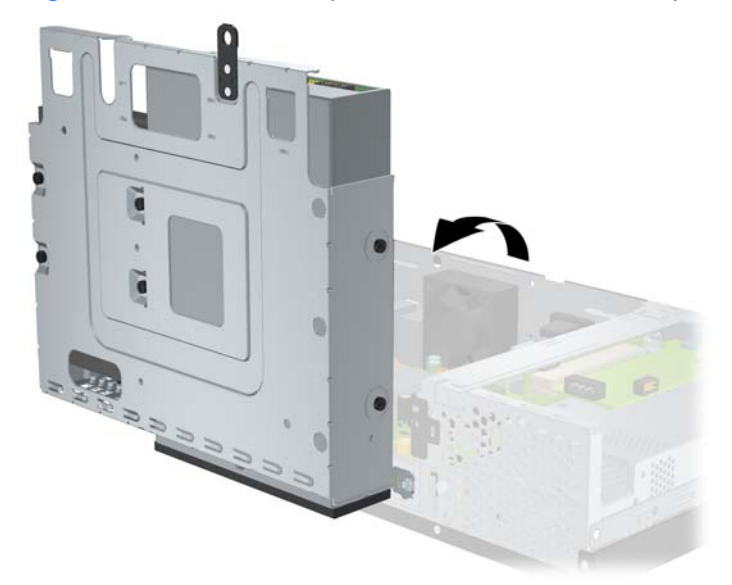

**7.** Desconecte el cable de datos (1) y el cable de alimentación (2) de la parte trasera de la unidad de disco duro primaria.

**Figura 2-23** Desconexión de los Cables de Alimentación y de Datos de la Unidad de Disco Duro

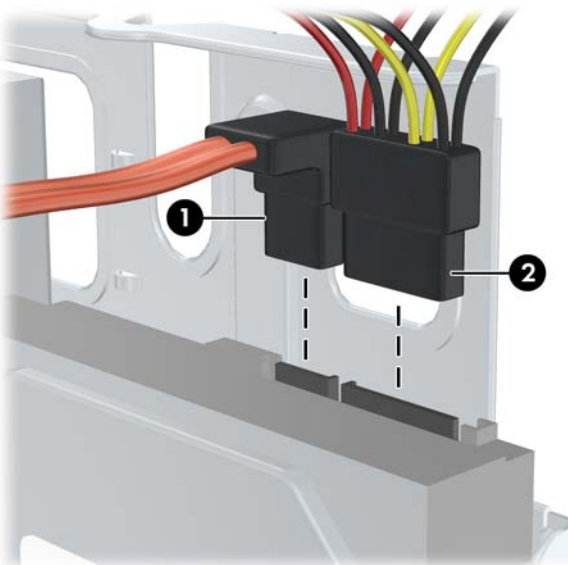

**8.** Extraiga los cuatro tornillos en la parte superior del compartimiento para unidades que aseguran la unidad de disco duro al compartimiento.

**Figura 2-24** Extracción de los Tornillos de Retención de la Unidad de Disco Duro

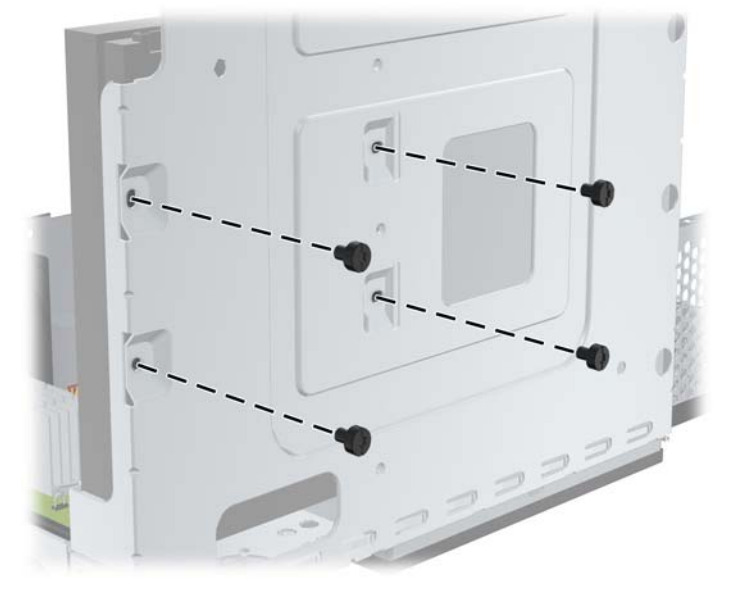

**9.** Deslice la unidad de disco duro hacia atrás aproximadamente 1,3 cm (1/2 pulgada) y extráigala del compartimiento de unidad.

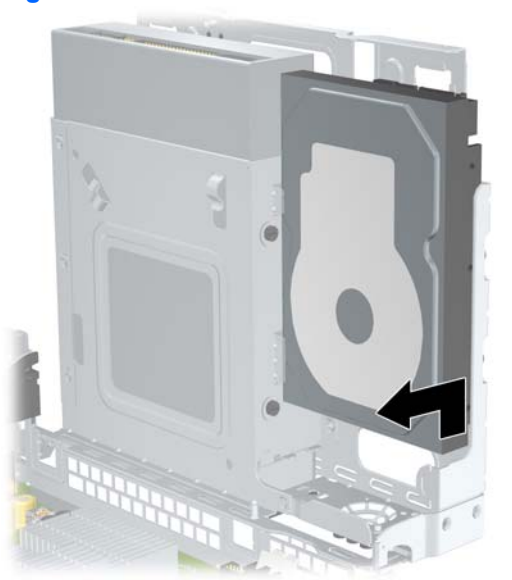

**Figura 2-25** Extracción de la Unidad de Disco Duro

Para instalar una unidad de disco duro:

**1.** Siga el procedimiento anterior para extraer la unidad de disco duro antigua.

**2.** Inserte la unidad de disco duro "voltada hacia abajo". Alinee la unidad de disco duro con el compartimiento para unidades de disco duro en el compartimiento para unidades de tal manera que la parte inferior de la unidad de disco duro esté junto al compartimiento de la unidad óptica y los conectores de datos y de alimentación estén volteados hacia arriba. Deslice la unidad hacia abajo en el compartimiento para unidades hasta que se encaje en su lugar.

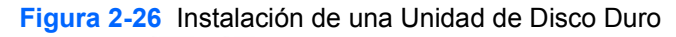

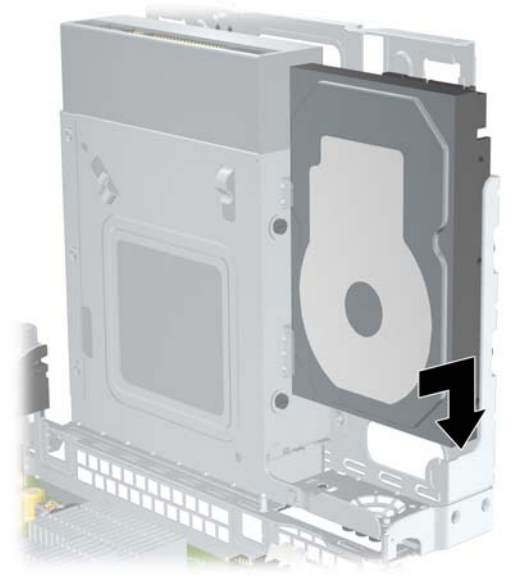

- **3.** Reinstale los cuatro tornillos en la parte superior del compartimiento para unidades que aseguran la unidad de disco duro al compartimiento.
- **E**Y **NOTA:** Usted debe sostener la unidad de disco duro en su lugar con una mano mientras instala los tornillos para asegurar que los orificios para tornillos en la unidad de disco duro estén adecuadamente alineados con los orificios para tornillos del compartimiento para unidades.

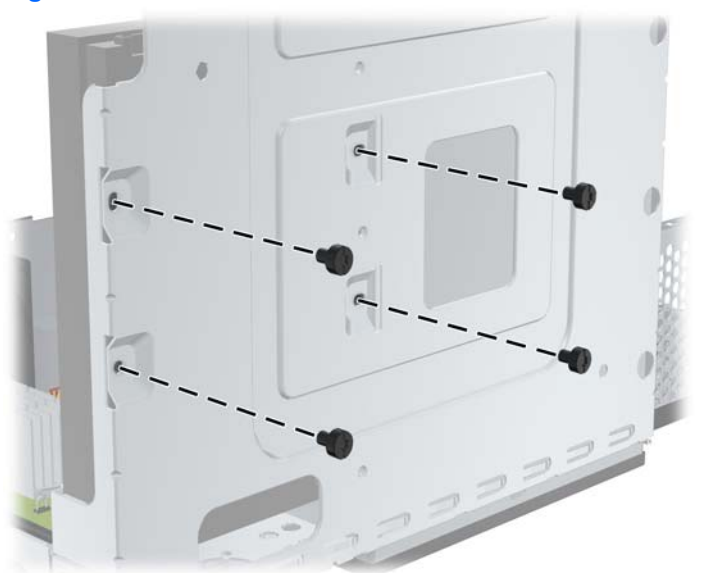

**Figura 2-27** Reinstalación de los Tornillos de Retención de la Unidad de Disco Duro

- **4.** Conecte el cable de datos (1) y el cable de alimentación (2) en la parte trasera de la unidad de disco duro primaria.
- **NOTA:** El cable de datos debe conectarse al conector azul oscuro rotulado SATA0 en la placa del sistema para evitar problemas con el rendimiento de la unidad de disco duro.

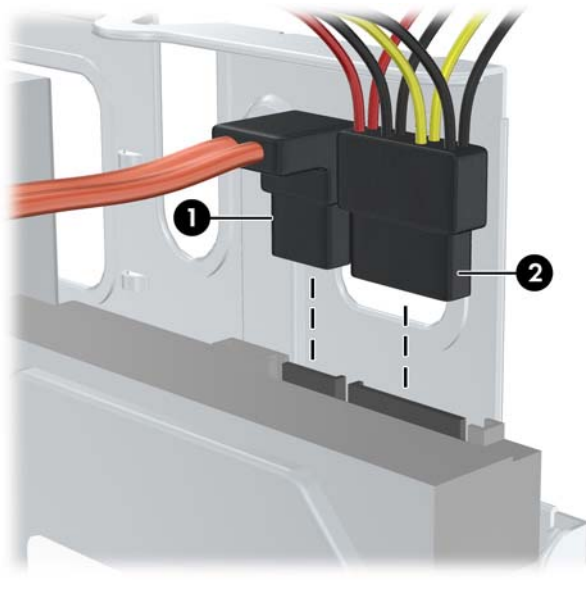

**Figura 2-28** Conexión de los Cables de Alimentación y de Datos de la Unidad de Disco Duro

- **PRECAUCIÓN:** Nunca doble o curve un cable de datos SATA más que un radio de 30 mm (1,18 pulgadas). Un redoble muy pronunciado puede quebrar los alambres internos.
- **5.** Recoloque el compartimiento de la unidad a la posición horizontal.

**Figura 2-29** Descenso del Compartimiento para Unidades

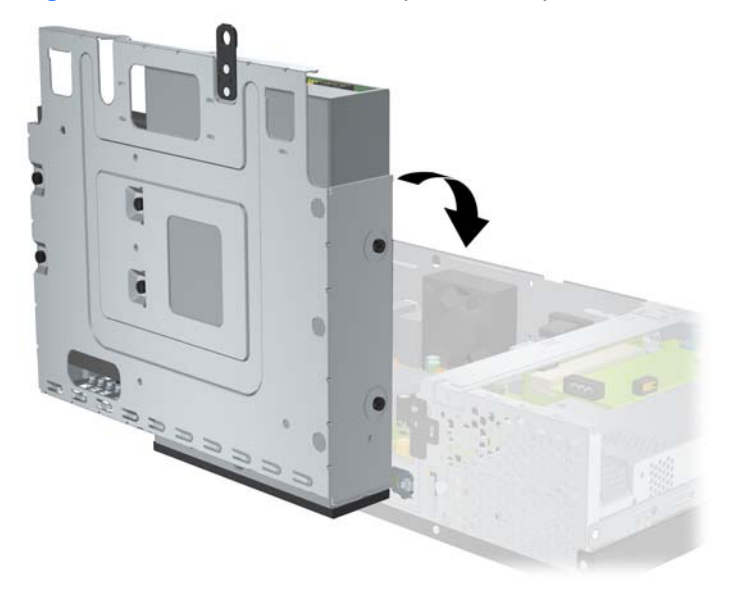

**6.** Recoloque la cubierta de la computadora.

- <span id="page-31-0"></span>**7.** Reconecte el cable de alimentación y todos los dispositivos externos, luego encienda la computadora.
- **8.** Bloquee todos los dispositivos de seguridad que fueron desconectados cuando la cubierta de la computadora fue extraída.
- **NOTA:** Si está reemplazando la unidad de disco duro, utilice el Conjunto de Discos de Recuperación para restaurar el sistema operativo, controladores de software, y todas las aplicaciones de software que fueron preinstalados en la computadora. Cuando el proceso de restauración esté completo, vuelva a instalar todos los archivos personales guardados en copias de seguridad antes de reemplazar la unidad de disco duro.

# <span id="page-32-0"></span>**A Especificaciones**

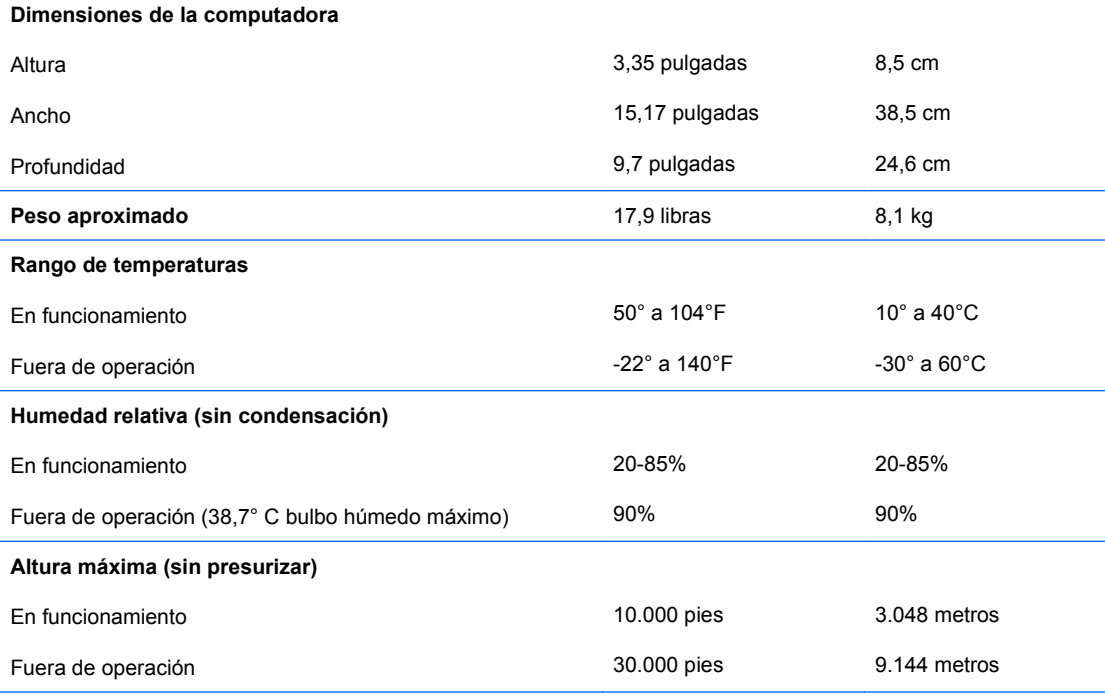

**NOTA:** La temperatura de operación disminuye 1,0°C por cada 300 metros (1.000 pies) hasta los 3.000 metros (10.000 pies) sobre el nivel del mar, sin luz solar directa. La velocidad máxima del cambio es de 10° C por hora. El tipo y número de opciones instaladas pueden restringir el límite superior.

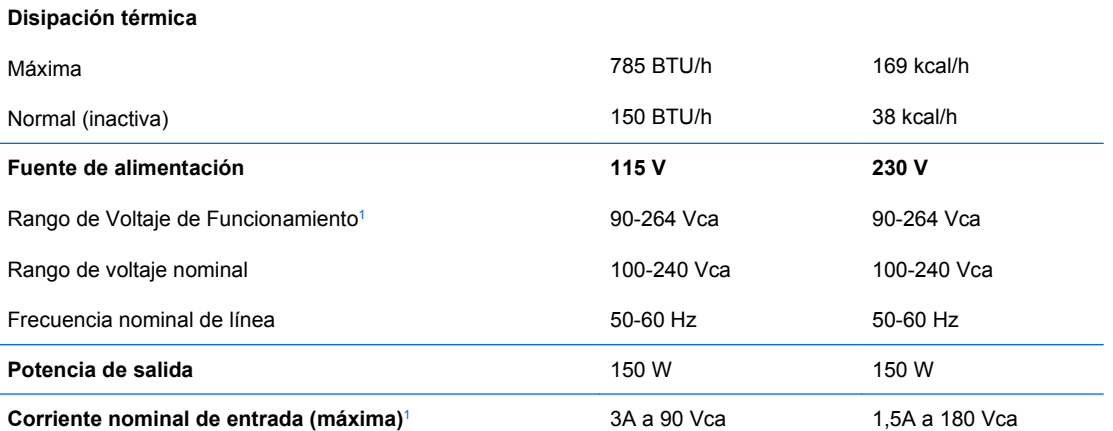

<sup>1</sup> Este sistema utiliza una fuente de alimentación corregida por el factor de potencia activo. Esto permite que el sistema cumpla con los requisitos de marca CE para su uso en los países de la Unión Europea. Esta fuente de alimentación corregida por el factor de potencia activa también tiene la ventaja adicional de no requerir un interruptor selector de voltaje de entrada.

# <span id="page-33-0"></span>**B Puertos PoweredUSB (algunos modelos)**

Algunos modelos tienen una tarjeta de expansión PoweredUSB instalada. Esta tarjeta posee un conector PoweredUSB de color rojo de 24 voltios (1) y un conector PoweredUSB de color verde azulado de 12 voltios.

**E**Y **NOTA:** La rp3000 admite un módulo ReadyBoost o una tarjeta de expansión PoweredUSB, pero no admitirá ambas opciones.

**Figura B-1** Puertos PoweredUSB

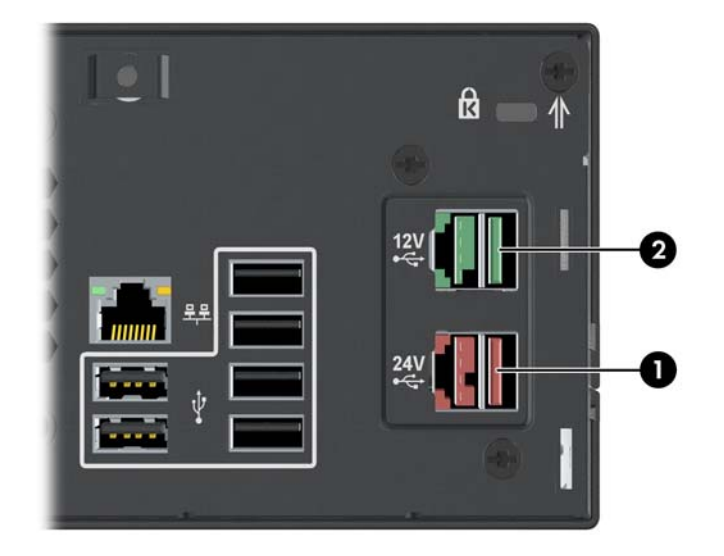

El conector PoweredUSB de 24 voltios (1) y el conector PoweredUSB de 12 voltios (2) son configurados diferentemente como una precaución para evitar errores de conexión.

**Figura B-2** Conector PoweredUSB de 24 voltios y Conector PoweredUSB de 12 voltios

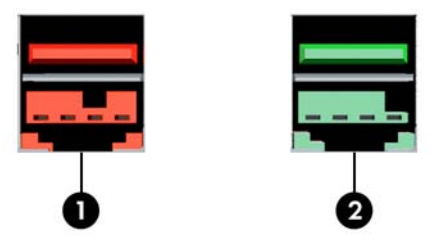

<span id="page-34-0"></span>Para extraer e instalar una tarjeta de expansión PoweredUSB:

- **1.** Retire/desacople todos los dispositivos de seguridad que eviten la abertura de la computadora.
- **2.** Extraiga todos los medios extraíbles, como discos compactos, de la computadora.
- **3.** Apague la computadora correctamente a través del sistema operativo y luego todos los dispositivos externos.
- **4.** Desconecte el cable de alimentación de la toma eléctrica de CA y desconecte todos los dispositivos externos.
- **PRECAUCIÓN:** Independiente del estado de alimentación, siempre existe voltaje aplicado a la placa del sistema, si el sistema está conectado a una fuente de alimentación de CA activa. Debe desconectar el cable de alimentación con el fin de evitar daños a los componentes internos de la computadora.
- **5.** Extraiga la cubierta de la computadora.
- **6.** Levante el compartimiento de la unidad a la posición vertical.

**Figura B-3** Giro del compartimiento de la unidad a la posición vertical

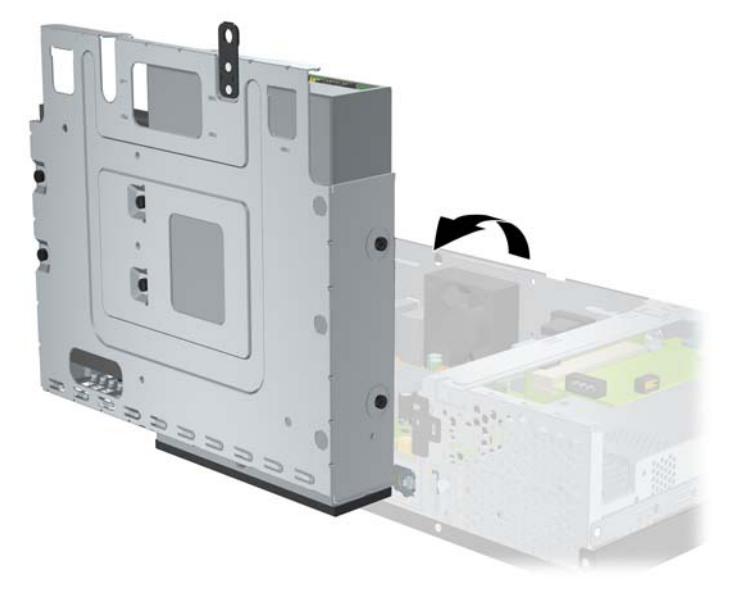

**7.** Desconecte los cables de la tarjeta (1), extraiga los dos tornillos que aseguran la tarjeta al chasis (2), y levante la tarjeta hacia arriba y hacia fuera del chasis (3).

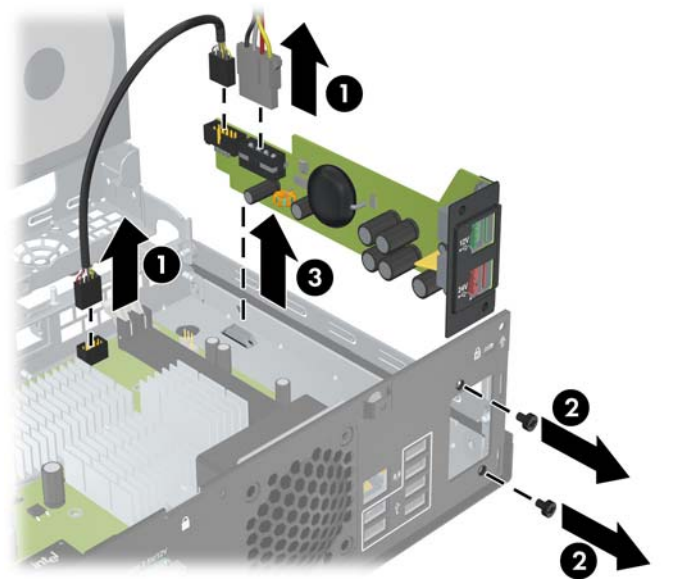

**Figura B-4** Extracción de la Tarjeta de Expansión PoweredUSB

- **8.** Para instalar la nueva tarjeta de expansión PoweredUSB, descienda la tarjeta en el chasis (1), instale los tornillos que aseguran la tarjeta al chasis (2), y conecte los cables en la tarjeta (3).
	- **E** NOTA: Si existe un panel cubriendo la apertura para los puertos en la parte trasera del chasis, usted debe extraer el panel.

Es posible que necesite retirar el cable de alimentación de la abrazadera del chasis para poder alcanzar el conector de alimentación en la tarjeta.

Si está instalado un módulo ReadyBoost, usted debe extraerlo a fin de conectar la tarjeta de expansión Powered USB.

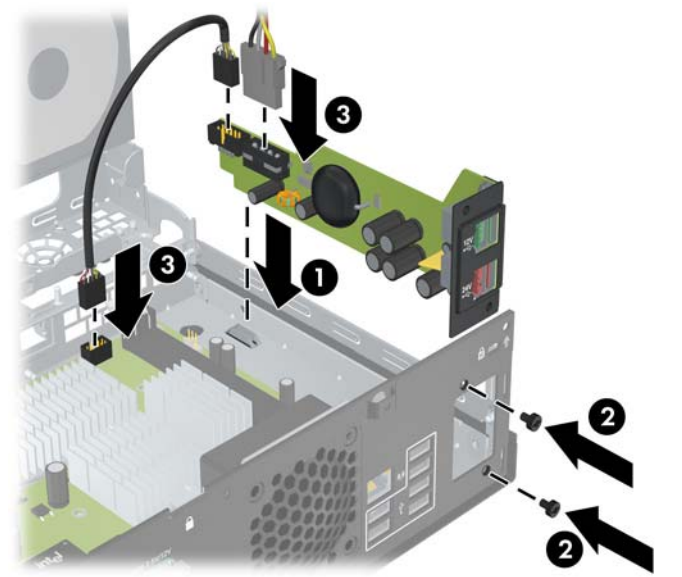

**Figura B-5** Instalación de la Tarjeta de Expansión PoweredUSB

**9.** Recoloque el compartimiento de la unidad a la posición horizontal.

**Figura B-6** Descenso del Compartimiento para Unidades

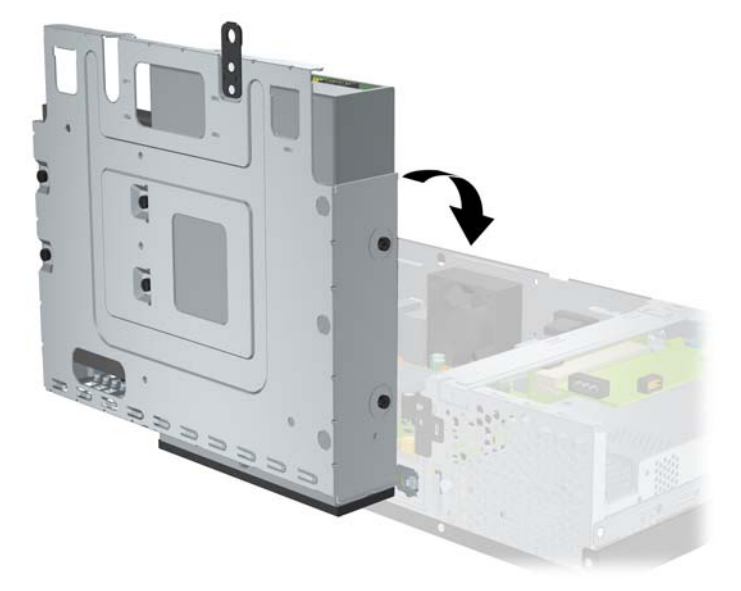

- **10.** Recoloque la cubierta de la computadora.
- **11.** Reconecte el cable de alimentación y todos los dispositivos externos, luego encienda la computadora.
- **12.** Bloquee todos los dispositivos de seguridad que fueron desconectados cuando la cubierta de la computadora fue extraída.

# <span id="page-37-0"></span>**C Puertos en Serie con Alimentación**

Dos puertos en serie con alimentación, COM 1 y COM 2, son estándares en la computadora. Algunos modelos tienen una tarjeta de expansión con puertos en serie con alimentación instalada que provee dos puertos en serie con alimentación adicionales COM 3 y COM 4.

**Figura C-1** Puertos en serie con alimentación

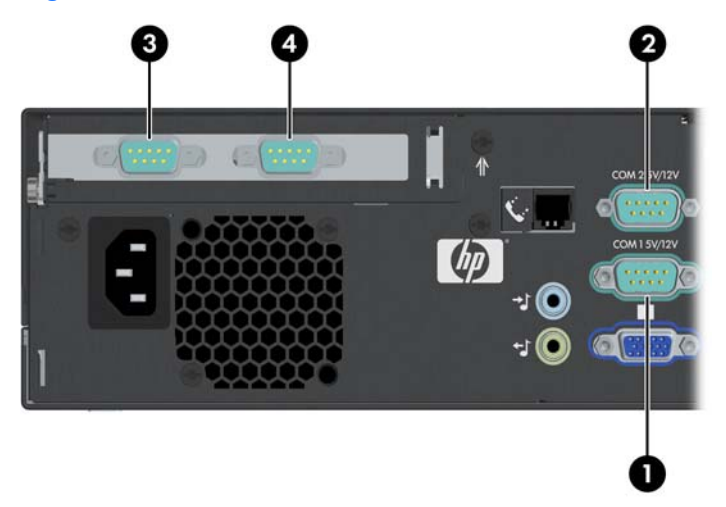

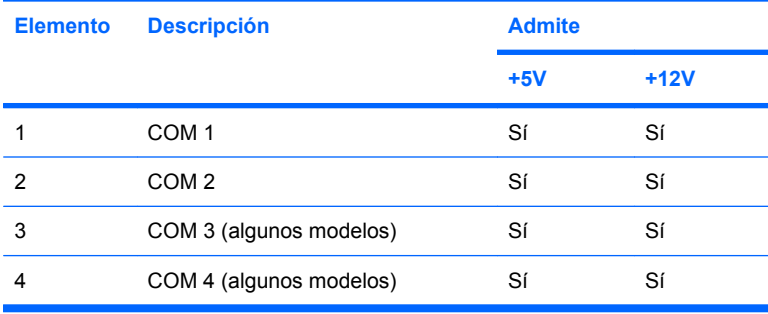

## <span id="page-38-0"></span>**Extracción de las Cubiertas de los Puertos en Serie con Alimentación**

Si los puertos en serie con alimentación fueron configurados para alimentación desde la fábrica, ellos estarán cubiertos por cubiertas de protección plásticas. Apague la computadora y extraiga las cubiertas antes de conectar los dispositivos de Punto de Venta con alimentación.

**Figura C-2** Extracción de las cubiertas de los puertos en serie con alimentación

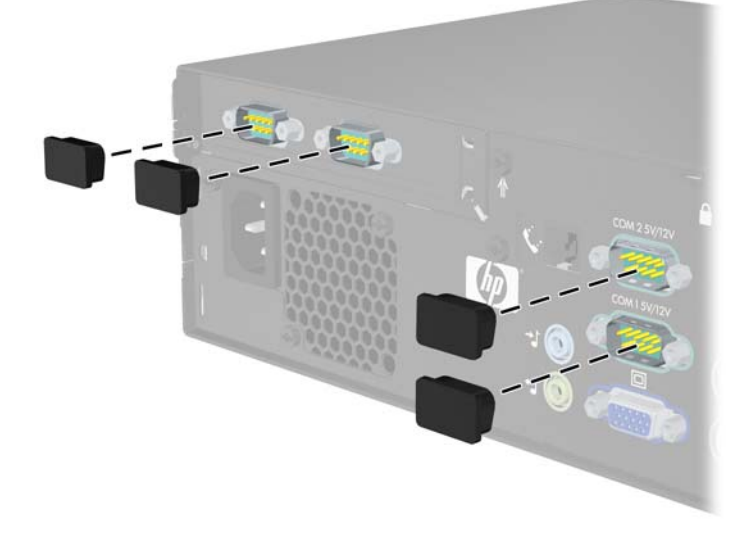

# <span id="page-39-0"></span>**Configuración de Alimentación a un Puerto en Serie**

Los puertos en serie del sistema de Punto de ventas HP pueden ser configurados como puertos en serie estándares (no alimentados) o como puertos en serie con alimentación. Algunos dispositivos del punto de ventas utilizan un puerto en serie con alimentación. Si el puerto en serie está configurado como un puerto con alimentación, los dispositivos que admiten una interfaz en serie con alimentación no requerirán una fuente de alimentación externa.

**EY NOTA:** La computadora se envía con todos los puertos en serie configurados en el modo estándar en serie de forma predeterminada a menos que los números AV de los puertos en serie con alimentación sean solicitados.

Los puentes del puerto en serie en la placa del sistema están ubicados como se muestra en la siguiente ilustración:

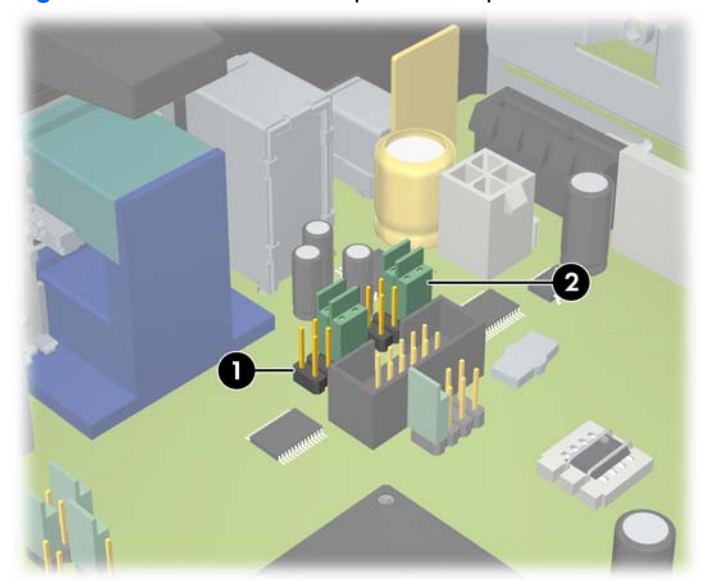

**Figura C-3** Ubicaciones del puente del puerto en serie en la placa del sistema

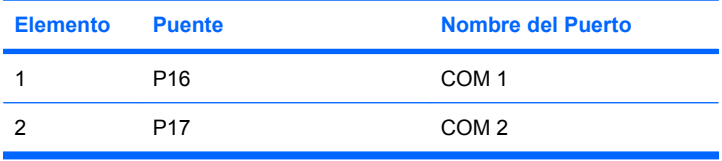

Los puentes del puerto en serie en la tarjeta de expansión del puerto en serie con alimentación están ubicados como se muestra en la siguiente ilustración:

**Figura C-4** Ubicaciones de los puentes del puerto en serie con alimentación en la tarjeta de expansión

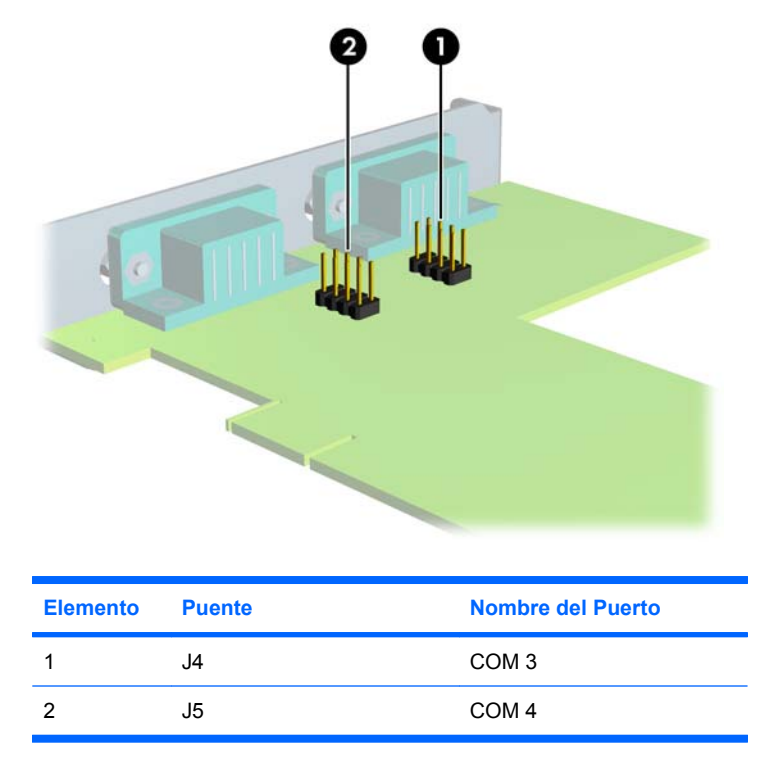

Para configurar la alimentación en los puertos en serie:

- **1.** Retire/desacople todos los dispositivos de seguridad que eviten la abertura de la computadora.
- **2.** Extraiga todos los medios extraíbles, como discos compactos, de la computadora.
- **3.** Apague la computadora correctamente a través del sistema operativo y luego todos los dispositivos externos.
- **4.** Desconecte el cable de alimentación de la toma eléctrica de CA y desconecte todos los dispositivos externos.
- **PRECAUCIÓN:** Independiente del estado de alimentación, siempre existe voltaje aplicado a la placa del sistema, si el sistema está conectado a una fuente de alimentación de CA activa. Debe desconectar el cable de alimentación con el fin de evitar daños a los componentes internos de la computadora.
- **5.** Extraiga la cubierta de la computadora.
- **6.** Si usted está cambiando la configuración del puerto en serie COM 1 o COM 2 en la placa del sistema:
	- **a.** Levante el compartimiento de la unidad a la posición vertical.

**Figura C-5** Giro del compartimiento de la unidad a la posición vertical

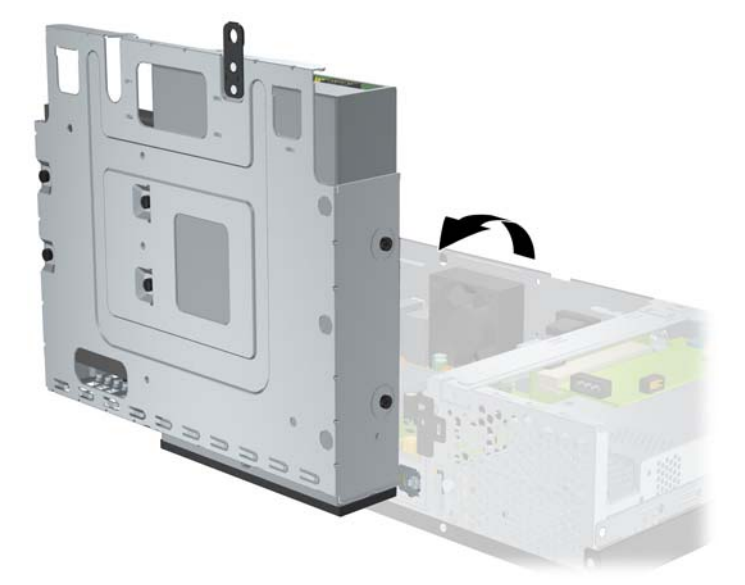

**b.** Coloque puentes y cables de puente en las clavijas apropiadas para COM 1 (1) y COM 2 (2). (Consulte [Tabla C-1 Configuración de alimentación de los puertos en serie](#page-45-0) [en la página 40](#page-45-0) para determinar las clavijas apropiadas).

**Figura C-6** Puentes COM 1 y COM 2

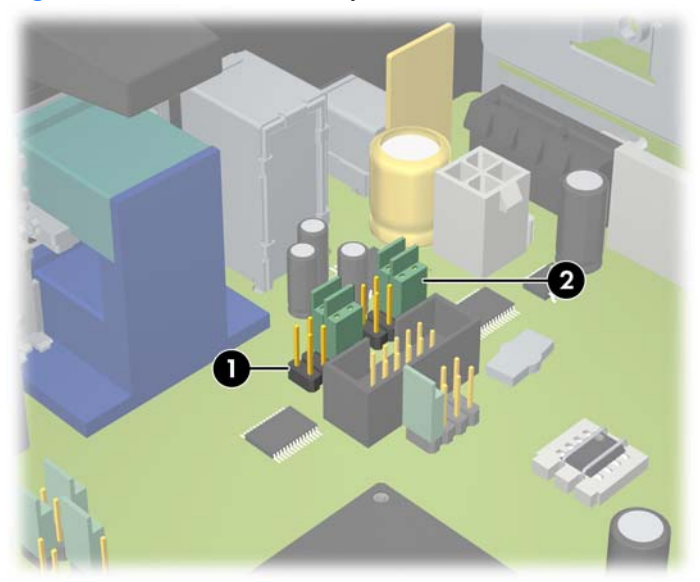

<span id="page-42-0"></span>**c.** Recoloque el compartimiento de la unidad a la posición horizontal.

**Figura C-7** Descenso del Compartimiento para Unidades

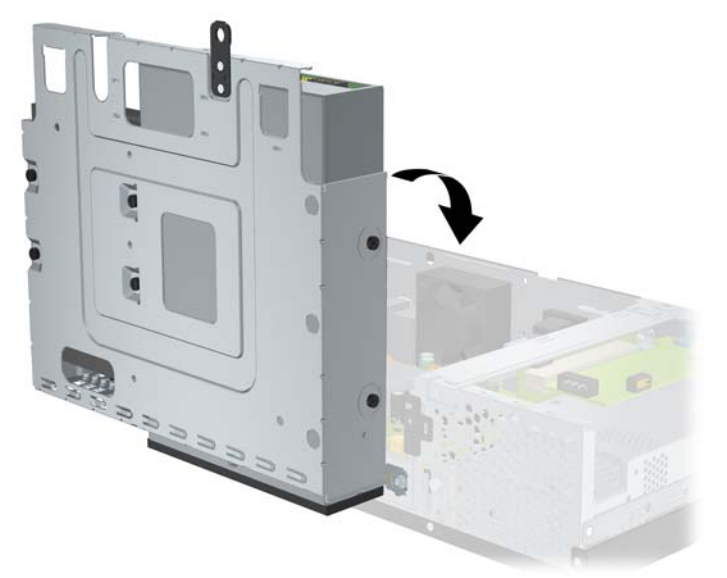

- **7.** Si está cambiando la configuración del puerto en serie COM 3 o COM 4 de la Tarjeta de Expansión del Puerto en Serie con Alimentación:
	- **a.** Ubique la Tarjeta de Expansión del Puerto en Serie con Alimentación en la ranura de la tarjeta de expansión.
	- **b.** Extraiga el tornillo que asegura la tarjeta de expansión al chasis (1). Sostenga la tarjeta de cada extremo, y muévala cuidadosamente de un lado a otro hasta que los conectores salgan del socket (2). Asegúrese de no rozar la tarjeta contra los otros componentes.

**Figura C-8** Extracción de la tarjeta de expansión del puerto en serie con alimentación

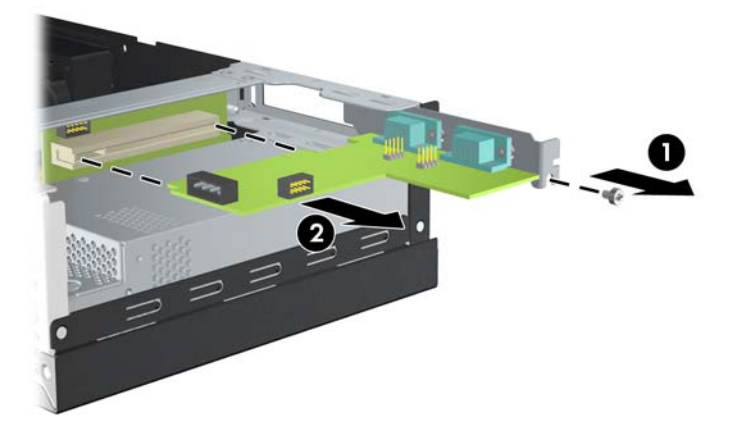

**c.** Coloque puentes y cables de puente en las clavijas apropiadas para COM 3 (1) y COM 4 (2). (Consulte [Tabla C-1 Configuración de alimentación de los puertos en serie](#page-45-0) [en la página 40](#page-45-0) para determinar las clavijas apropiadas).

**Figura C-9** Puentes COM 3 y COM 4

- **d.** Para instalar la Tarjeta de Expansión del Puerto en Serie con Alimentación, alinee el soporte en la tarjeta con la ranura abierta en la parte trasera del chasis y presione la tarjeta en el socket de expansión (1). Extraiga el tornillo que asegura la tarjeta al chasis (2).
	- **E** NOTA: Al instalar una tarieta de expansión, presione firmemente la tarieta para que todo el conector se encaje correctamente en la ranura de la tarjeta de expansión.

**Figura C-10** Instalación de la Tarjeta de Expansión del Puerto en Serie con Alimentación

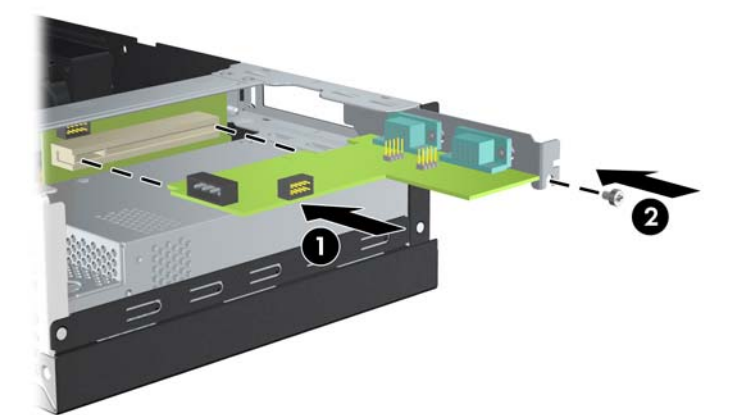

**e.** Conecte el cable de datos en la tarjeta riser (1) y la tarjeta de expansión (2). Conecte el cable de alimentación en la tarjeta de expansión (3).

**Figura C-11** Conexión de los Cables de Alimentación y de Datos en la Tarjeta de Expansión del Puerto en Serie con Alimentación

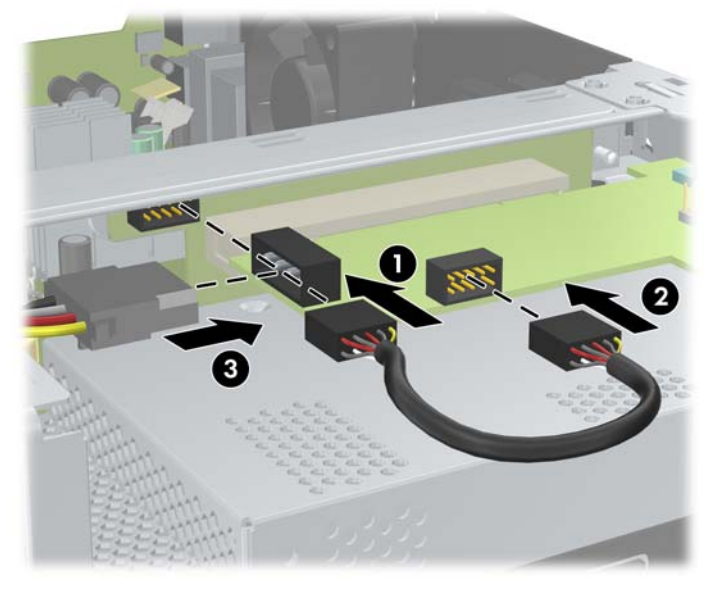

- **8.** Recoloque la cubierta de la computadora.
- **9.** Reconecte el cable de alimentación y todos los dispositivos externos, luego encienda la computadora.
- **10.** Bloquee todos los dispositivos de seguridad que fueron desconectados cuando la cubierta de la computadora fue extraída.
- **11.** Si los puertos en serie están configurados en el modo de alimentación independiente, conecte el dispositivo de punto de venta con alimentación.

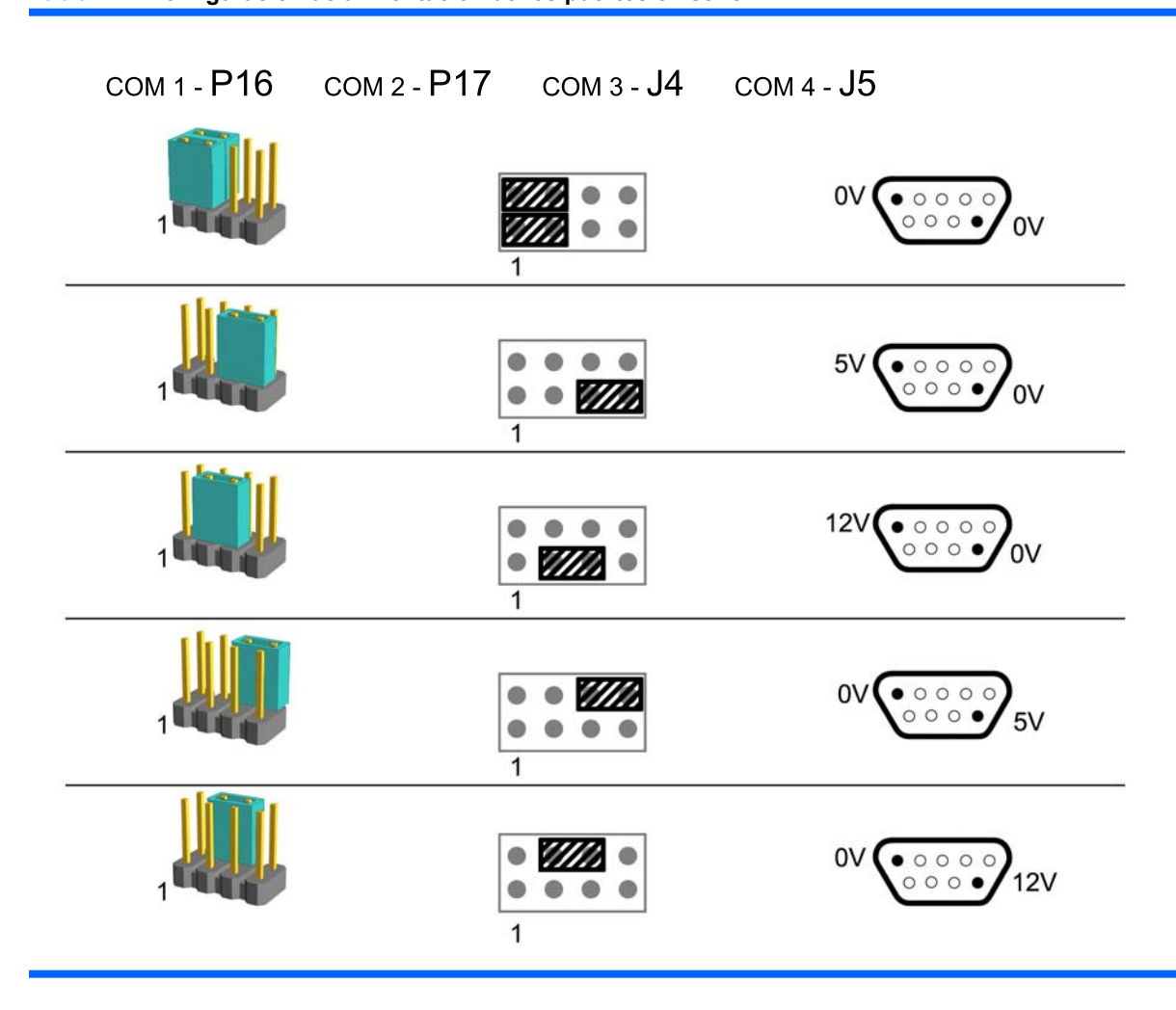

**NOTA:** La primera fila en la parte superior de la tabla arriba muestra la configuración predeterminada. Los pines DSUB 1 y 9 pueden configurarse de forma independiente.

<span id="page-45-0"></span>**Tabla C-1 Configuración de alimentación de los puertos en serie**

# <span id="page-46-0"></span>**D Reemplazo de la batería**

La batería que viene con la computadora suministra energía a la sincronización en tiempo real. Al reemplazar la batería, utilice una batería equivalente a la instalada originalmente en la computadora. La computadora viene con una batería de célula de litio de 3 voltios.

**¡ADVERTENCIA!** La computadora contiene una batería interna de dióxido de litio-manganeso. Existe el riesgo de que se produzca un incendio y quemaduras si la batería no se manipula apropiadamente. Para reducir el riesgo de lesiones corporales:

No intente recargar la batería.

No la exponga a temperaturas superiores a 60 °C (140 °F).

No desarme, aplaste, punce ni provoque cortocircuito en los contactos externos, ni deseche la batería en el fuego o en el agua.

Reemplace la batería sólo por el repuesto HP indicado para este producto.

**PRECAUCIÓN:** Antes de reemplazar la batería, es importante hacer una copia de seguridad de la configuración CMOS de la computadora. Al extraer o reemplazar la batería, se borrarán las configuraciones CMOS. Consulte la *Guía de la Utilidad Computer Setup (F10)* en el *Documentation and Diagnostics* (DVD de Documentación y Diagnóstico) para obtener información acerca de cómo hacer copias de seguridad de la configuración CMOS.

La electricidad estática puede dañar los componentes electrónicos de la computadora o los equipos opcionales. Antes de iniciar estos procedimientos, asegúrese de no estar cargado de electricidad estática tocando brevemente un objeto metálico conectado a tierra.

**E** NOTA: La vida útil de la batería de litio puede alargarse enchufando la computadora a la fuente de alimentación de CA. La batería de litio sólo se utiliza cuando la computadora NO está conectada a la fuente de alimentación de CA.

HP recomienda a sus clientes reciclar el hardware electrónico usado, los cartuchos de impresión HP originales, y las baterías recargables. Para obtener más información acerca de programas de reciclaje, visite <http://www.hp.com/recycle>.

- **1.** Retire/desenganche los dispositivos de seguridad que impidan la abertura de la computadora.
- **2.** Extraiga todos los medios extraíbles, como discos compactos, de la computadora.
- **3.** Apague la computadora correctamente a través del sistema operativo y luego todos los dispositivos externos.
- **4.** Desconecte el cable de alimentación de la toma eléctrica de CA y desconecte los dispositivos externos.
- **PRECAUCIÓN:** Esté encendido o no, siempre hay voltaje aplicado a la placa del sistema, si el sistema está conectado a una fuente de alimentación de CA. Debe desconectar el cable de alimentación con el fin de evitar daños a los componentes internos de la computadora.
- **5.** Extraiga la cubierta de la computadora.
- **6.** Levante el compartimiento de la unidad a la posición vertical.

**Figura D-1** Giro del compartimiento de la unidad a la posición vertical

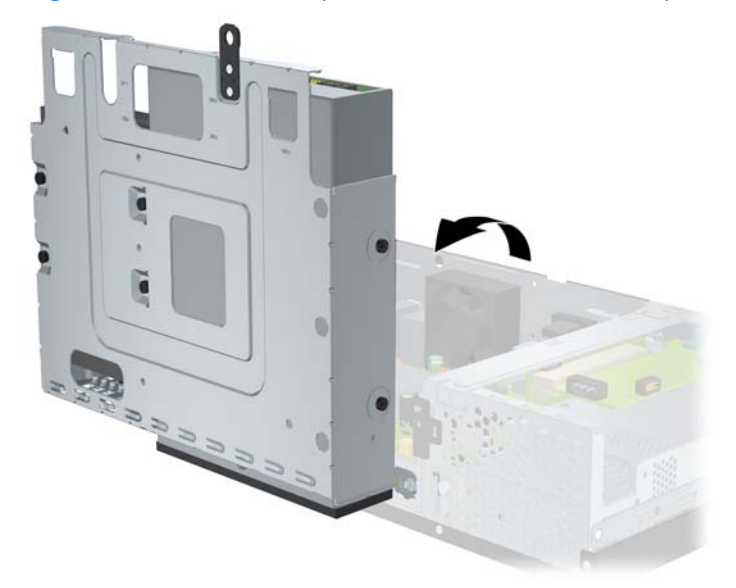

- **7.** Ubique la batería y el compartimiento para batería en la placa del sistema.
- **8.** Para extraer la batería de su compartimiento, apriete la abrazadera de metal que se extiende por sobre uno de los bordes de la batería. Extraiga la batería cuando ésta se desprenda del soporte (1).
- **9.** Para insertar la batería nueva, deslice un borde de la batería de reemplazo bajo el borde del soporte de batería con el lado positivo hacia arriba. Presione uno de los bordes hacia abajo hasta que la abrazadera se ajuste sobre el otro borde de la batería (2).

**Figura D-2** Extracción y Reemplazo de la Batería Plana

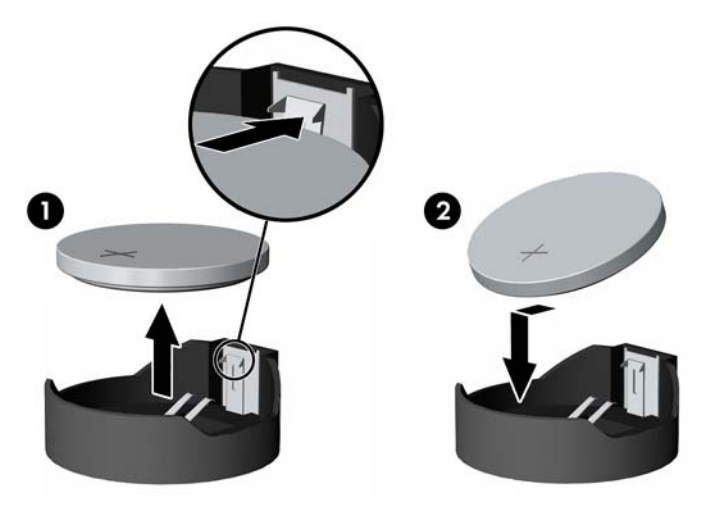

**10.** Recoloque el compartimiento de la unidad a la posición horizontal.

**Figura D-3** Descenso del Compartimiento para Unidades

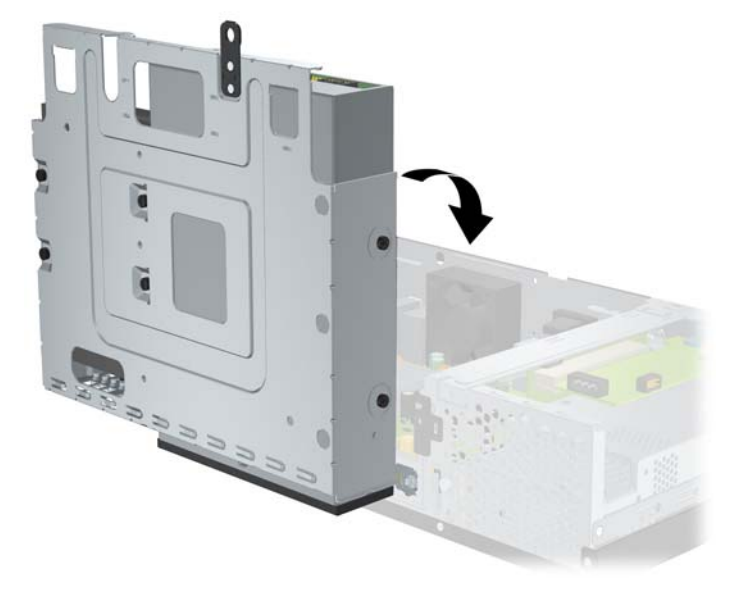

- **11.** Recoloque la cubierta de la computadora.
- **12.** Enchufe la computadora y enciéndala.
- **13.** Restablezca la fecha y la hora, sus contraseñas y cualquier configuración especial del sistema, a través de la Utilidad Computer Setup. Consulte la *Guía de la Utilidad Computer Setup (F10)* en el *Documentation and Diagnostics* (DVD de Documentación y Diagnóstico).
- **14.** Bloquee todos los dispositivos de seguridad que fueron desconectados cuando la cubierta de la computadora fue extraída.

# <span id="page-49-0"></span>**E Dispositivos de seguridad externos**

**NOTA:** Para obtener más información acerca de los recursos de seguridad de datos, consulte la *Guía de la Utilidad Computer Setup (F10)* y la *Guía de Administración de Desktop* en el *Documentation and Diagnostics* (DVD de Documentación y Diagnóstico).

# **Instalación de un bloqueo de seguridad**

Los bloqueos de seguridad que se exhiben a continuación y en la página siguiente se pueden utilizar para proteger la computadora.

### **Bloqueo de cable**

**Figura E-1** Instalación de un bloqueo de cable

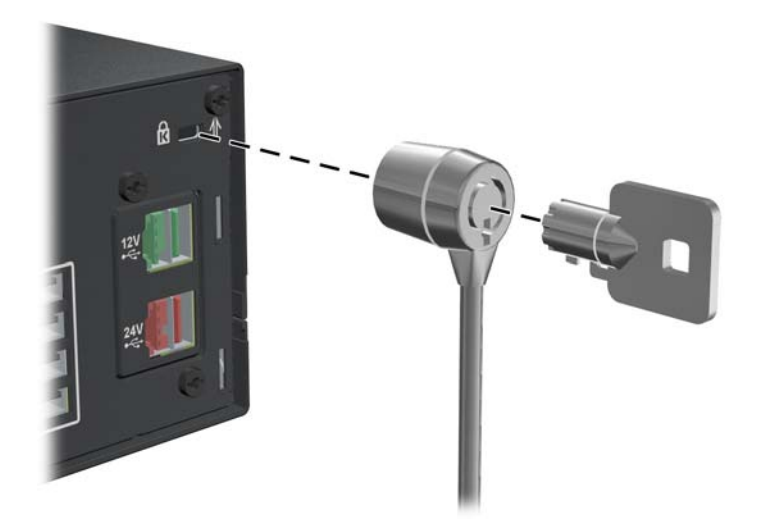

## <span id="page-50-0"></span>**Candado**

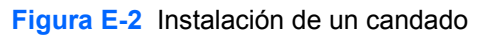

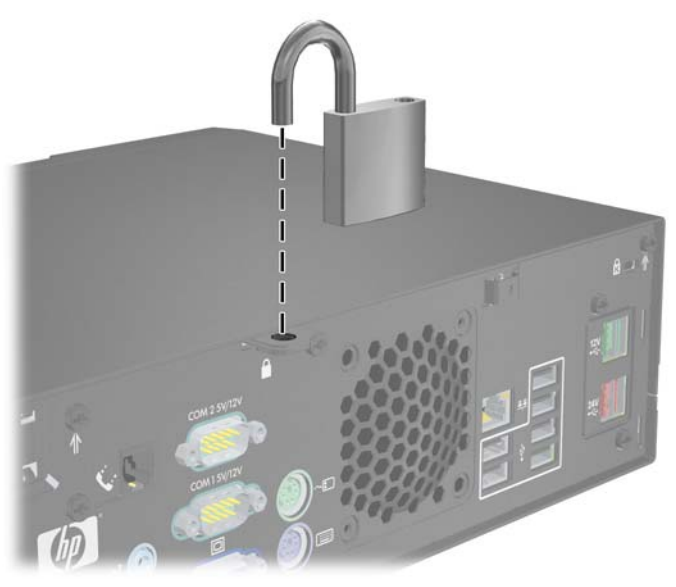

## **Bloqueo de Seguridad para HP Business PC**

**1.** Apriete el cable de seguridad al enrollarlo alrededor de un objeto fijo.

**Figura E-3** Acoplado del Cable a un Objeto Fijo

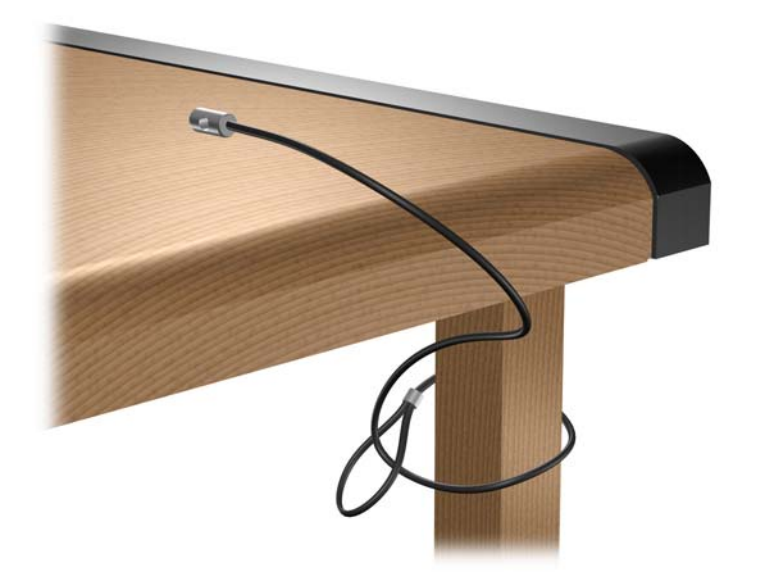

**2.** Enlace todos los cables de los dispositivos periféricos que usted desea asegurar a través del bloqueo.

**Figura E-4** Enlazamiento de los Cables de los Dispositivos Periféricos

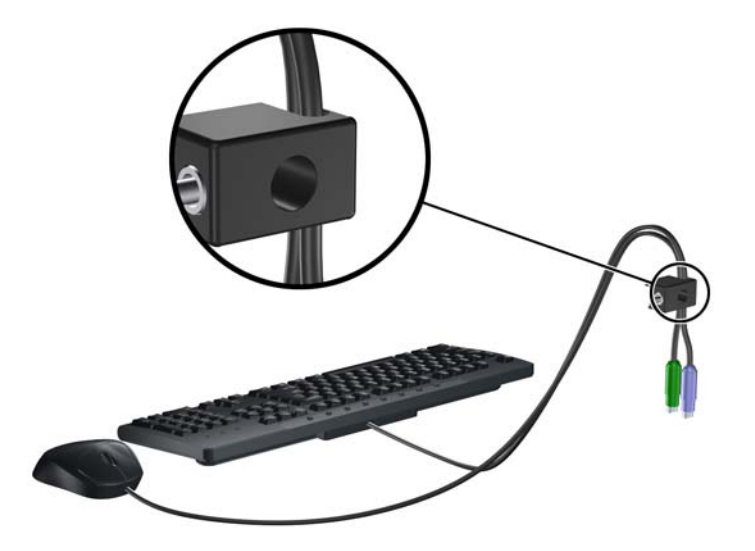

**3.** Atornille el bloqueo al chasis utilizando el tornillo suministrado.

**Figura E-5** Acoplado del Bloqueo al Chasis

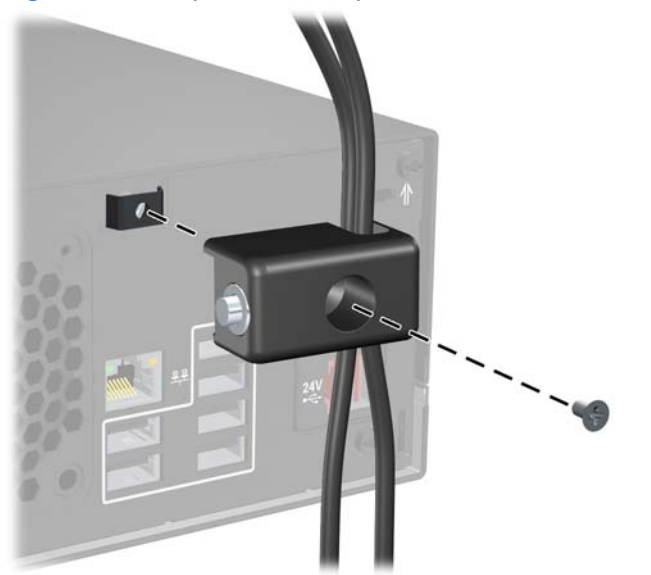

**4.** Inserte el extremo del cable de seguridad en el bloqueo (1) y presione el botón (2) para activar el bloqueo. Utilice la llave suministrada para desactivar el bloqueo.

**Figura E-6** Activación del Bloqueo

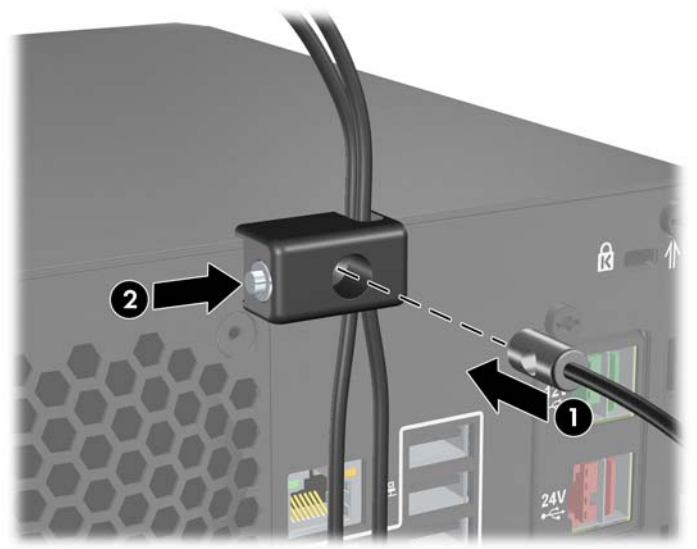

# <span id="page-53-0"></span>**F Descarga electrostática**

Una descarga de electricidad estática proveniente de los dedos u otros conductores puede dañar las placas del sistema o los demás dispositivos sensibles a la estática. Este tipo de daño puede reducir el ciclo de vida útil del dispositivo.

## **Prevención de daños causados por la electricidad estática**

Para evitar daños causados por la electricidad estática, tenga en cuenta las siguientes precauciones:

- Evite el contacto manual realizando el transporte y almacenamiento de los productos en estuches protegidos contra la electricidad estática.
- Mantenga los componentes sensibles a la electrostática en sus estuches hasta que lleguen a estaciones de trabajo libres de electricidad estática.
- Coloque los componentes sobre una superficie con conexión a tierra antes de sacarlos de los estuches.
- Evite tocar las patas, cables y circuitos eléctricos.
- Asegúrese de siempre establecer una conexión a tierra adecuada cuando toque algún componente o ensamblado sensible a la electricidad estática.

## **Métodos de conexión a tierra**

Existen varios métodos de conexión a tierra. Utilice uno o más de los siguientes métodos cuando manipule o instale piezas sensibles a la electrostática:

- Utilice una muñequera conectada con un cable a una estación de trabajo o chasis de equipo que disponga de conexión a tierra. Las muñequeras son bandas flexibles con un mínimo de 1 Megaohmio +/-10 por ciento de resistencia en los cables de conexión a tierra. Para proporcionar una conexión a tierra adecuada, ajuste la correa para que la muñequera quede sujeta firmemente en la piel.
- Utilice bandas antiestáticas en los talones, los dedos de los pies o las botas cuando esté en las estaciones de trabajo. Utilice las correas en ambos pies cuando esté parado sobre pisos conductores o alfombras disipadoras.
- Utilice herramientas de servicio conductoras.
- Utilice un kit de servicio portátil que cuente con un tapete plegable para disipar la electrostática.

Si no posee ninguno de los equipos sugeridos para una conexión a tierra adecuada, póngase en contacto con el distribuidor, revendedor o proveedor de servicios autorizado de HP.

**NOTA:** Para obtener más información acerca de la electricidad estática, póngase en contacto con el distribuidor, revendedor o proveedor de servicios autorizado de HP.

# <span id="page-55-0"></span>**G Pautas operativas de la computadora, cuidados de rutina y preparación para envío**

## **Pautas operativas de la computadora y cuidados de rutina**

Siga estas pautas para instalar y cuidar apropiadamente de la computadora y el monitor:

- Mantenga la computadora alejada de lugares con humedad excesiva, bajo la luz solar directa y las temperaturas extremas, tanto calientes como frías.
- Nunca obstruya el flujo de aire dentro de la computadora al bloquear los orificios de ventilación y entradas de aire. No coloque el teclado, con los soportes del mismo replegados, directamente contra la parte frontal de la desktop, ya que puede restringir la circulación de aire.
- Nunca encienda la computadora sin el panel lateral o la cubierta.
- No apile los equipos uno encima del otro ni coloque los equipos tan próximos entre sí que recirculen el aire uno al otro o que circulen aire precalentado.
- Si la computadora va a ser utilizado dentro de un gabinete separado, es necesario que dicho gabinete tenga ventilación de entrada y de salida y se deben seguir las mismas pautas operativas listadas anteriormente.
- Evite que cualquier líquido entre en contacto con la computadora o el teclado.
- Nunca cubra las ranuras de ventilación del monitor con ningún tipo de material.
- Instale o active las funciones de administración de energía del sistema operativo o de otro software, incluyendo los estados de suspensión.
- Apague la computadora antes de realizar una de las siguientes actividades:
	- Limpie la parte externa de la computadora con un paño suave y húmedo, cuando sea necesario. El uso de productos de limpieza puede desteñir o dañar el acabado de la superficie.
	- Limpie de vez en cuando los conductos de ventilación de todos los lados de la computadora. Las pelusas, polvo y otros elementos extraños pueden obstruir estos conductos y limitar la ventilación.

# <span id="page-56-0"></span>**Precauciones para la unidad óptica**

Asegúrese de poner atención a las siguientes pautas cuando opere o limpie la unidad óptica.

### **Funcionamiento**

- No mueva la unidad mientras esté en funcionamiento. Esto puede causar fallas durante la lectura.
- Evite exponer la unidad a cambios repentinos de temperatura, ya que puede formarse condensación dentro de la unidad. Si la temperatura cambia repentinamente mientras la unidad está encendido, espere por lo menos una hora antes de desconectarla. Si opera la unidad inmediatamente, puede producirse un mal funcionamiento durante la lectura.
- No coloque la unidad en un lugar con elevada humedad, temperaturas extremas, vibraciones mecánicas o bajo luz solar directa.

### **Limpieza**

- Limpie el panel y los controles con un paño suave y seco o ligeramente humedecido con una solución de detergente suave. Nunca rocíe líquidos de limpieza directamente sobre la unidad.
- Evite utilizar cualquier tipo de solvente, como alcohol o benceno, que puedan dañar el acabado.

### **Seguridad**

Si cualquier objeto o líquido cae al interior de la unidad, desconecte inmediatamente la computadora y llévela al proveedor de servicio autorizado de HP para que la revise.

# **Preparación para envío**

Siga estas sugerencias al preparar la computadora para envío:

- **1.** Haga copias de seguridad de los archivos de la unidad de disco duro en discos PD, cartuchos de cinta o CD. Asegúrese de que la multimedia para realizar las copias de seguridad no sean expuestas a impulsos eléctricos o magnéticos durante su almacenamiento o envío.
- **EX NOTA:** La unidad de disco duro se bloquea automáticamente cuando se apaga la alimentación del sistema.
- **2.** Restaure y almacene toda la multimedia extraíble.
- **3.** Apague la computadora y todos los dispositivos externos.
- **4.** Desconecte el cable de alimentación de la toma eléctrica de CA y luego desconéctelo de la computadora.
- **5.** Desconecte los componentes del sistema y los dispositivos externos de sus respectivas fuentes de alimentación y luego desconéctelos de la computadora.
- **EX NOTA:** Asegúrese de que todas las placas estén ajustadas adecuadamente y firmes en las ranuras para placas antes de transportar la computadora.
- **6.** Empaque los componentes del sistema y los dispositivos externos en sus cajas de embalaje original o en medios similares con suficiente material de embalaje para protegerlos.

# <span id="page-57-0"></span>**Índice**

#### **B**

bloqueos bloqueo de cable [44](#page-49-0) Bloqueo de Seguridad para HP Business PC [45](#page-50-0) candado [45](#page-50-0) deslizamiento de la puerta de la unidad [4](#page-9-0)

#### **C**

componentes del panel frontal [2](#page-7-0) componentes del panel trasero [3](#page-8-0) conector de entrada de línea [3](#page-8-0) conector de monitor [3](#page-8-0) conector de mouse [3](#page-8-0) conector de red [3](#page-8-0) conector de salida de línea [3](#page-8-0) conector de teclado [3](#page-8-0) conectores de audio [3](#page-8-0) conectores en serie [3,](#page-8-0) [32](#page-37-0) conexión de los cables de unidad [17](#page-22-0) copia de seguridad y recuperación [26](#page-31-0) cubierta de la computadora activación y desactivación [44](#page-49-0) extracción [6](#page-11-0) reemplazo [6](#page-11-0) cubierta de la ranura de expansión extracción [13](#page-18-0) cubierta para ranura de expansión reemplazo [14](#page-19-0)

#### **D**

desbloqueo de la cubierta de la computadora [44](#page-49-0) DIMM. *Consulte* memoria

#### **E**

electricidad estática, prevención de daños [48](#page-53-0) especificaciones equipo [27](#page-32-0) memoria [8](#page-13-0) extracción batería [41](#page-46-0) cubierta de la computadora [6](#page-11-0) cubierta de la ranura de expansión [13](#page-18-0) cubiertas de unidad [7](#page-12-0) tarjeta de expansión [12](#page-17-0) tarjeta de expansión del puerto en serie con alimentación [37](#page-42-0) tarjeta de expansión PoweredUSB [29](#page-34-0) unidad de disco duro [21](#page-26-0) unidad óptica [18](#page-23-0)

### **F**

fuente de alimentación [27](#page-32-0)

### **I**

instalación batería [41](#page-46-0) bloqueos de seguridad [44](#page-49-0) cables de unidad [17](#page-22-0) memoria [8](#page-13-0) software de restauración [26](#page-31-0) tarjeta de expansión [12](#page-17-0) tarjeta de expansión del puerto en serie con alimentación [37](#page-42-0) tarjeta de expansión PoweredUSB [29](#page-34-0) tornillos de retención [17](#page-22-0) unidad de disco duro [21](#page-26-0) unidad óptica [18](#page-23-0) instrucciones de operación de la computadora [50](#page-55-0)

#### **M**

memoria completando socket [9](#page-14-0) especificaciones [8](#page-13-0) instalación [8](#page-13-0) módem [3](#page-8-0)

#### **P**

panel frontal extracción de cubierta de unidades [7](#page-12-0) pautas de instalación [5](#page-10-0) pautas de ventilación [50](#page-55-0) preparación para envío [51](#page-56-0) puerta de la unidad, bloqueo [4](#page-9-0) puertos en serie con alimentación configuración [34](#page-39-0) extracción de cubiertas [33](#page-38-0) puentes de la placa de sistema [34](#page-39-0) puentes de la tarjeta de expansión [34](#page-39-0) ubicaciones [32](#page-37-0) puertos USB alimentación independiente [28](#page-33-0) panel trasero [3](#page-8-0)

### **R**

reemplazo de la batería [41](#page-46-0)

#### **S**

seguridad bloqueo de cable [44](#page-49-0) Bloqueo de Seguridad para HP Business PC [45](#page-50-0) candado [45](#page-50-0) puerta de la unidad [4](#page-9-0)

sitio Web Guía de Seguridad y Comodidad [5](#page-10-0) Programas de reciclaje de HP [41](#page-46-0)

#### **T**

tarjeta de expansión extracción [12](#page-17-0) instalación [12](#page-17-0) ubicación de las ranuras [12](#page-17-0) tarjeta PCI [12](#page-17-0) tarjeta PCI Express [12](#page-17-0) tornillos de retención [17](#page-22-0)

#### **U**

ubicación del número de identificación del producto [4](#page-9-0) ubicación del número de serie [4](#page-9-0) unidad de disco duro extracción [21](#page-26-0) instalación [21](#page-26-0) restauración de software [26](#page-31-0) unidades conexión de cables [17](#page-22-0) instalación [17](#page-22-0) ubicaciones [16](#page-21-0) unidad óptica definición [2](#page-7-0) extracción [18](#page-23-0) instalación [18](#page-23-0) limpieza [51](#page-56-0) precauciones [51](#page-56-0)